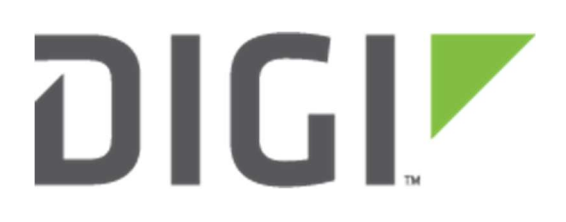

# Application Note 73

How to configure Automatic Failover between two IPsec tunnels on Digi Transport WR Routers

September 2020

# **Contents**

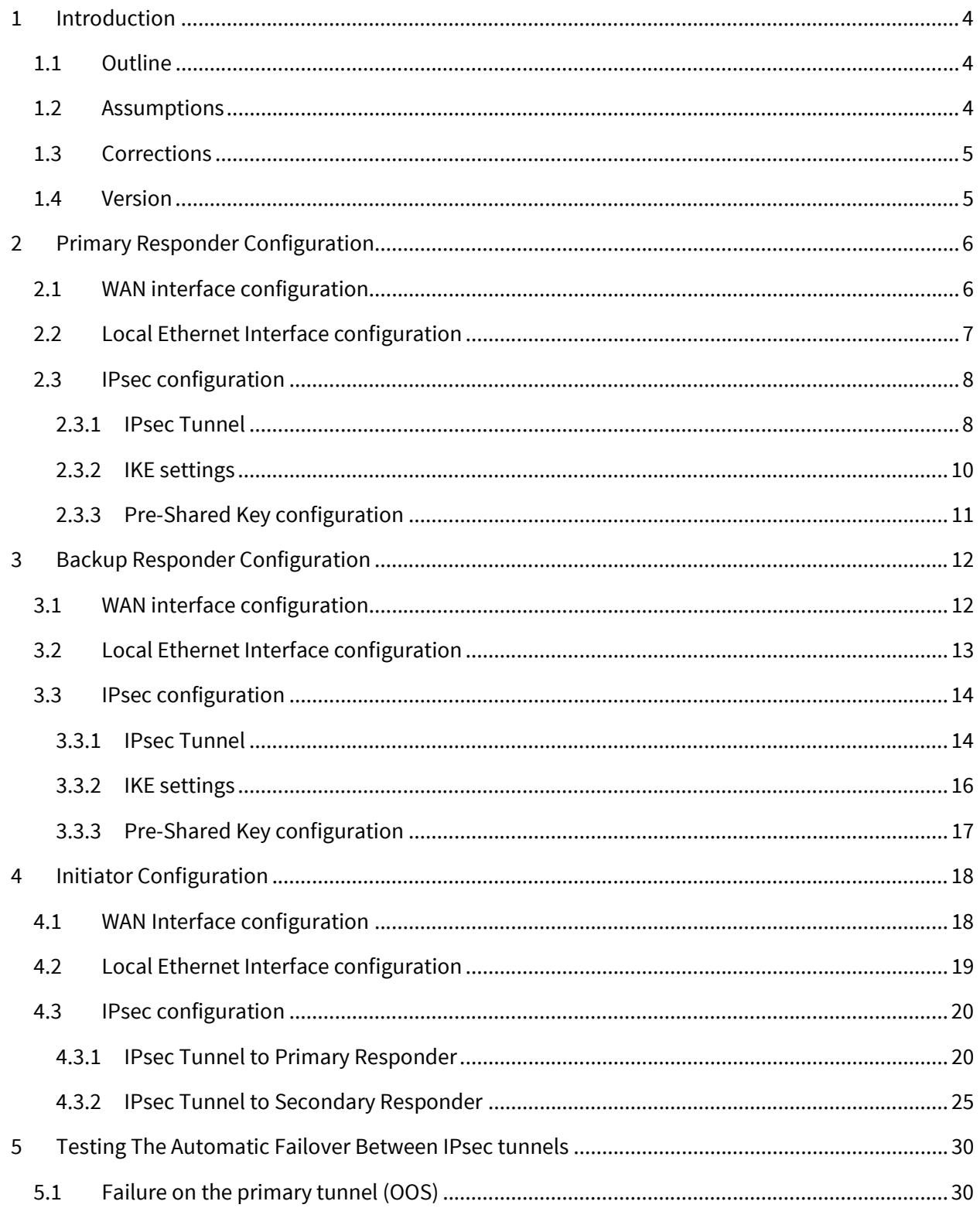

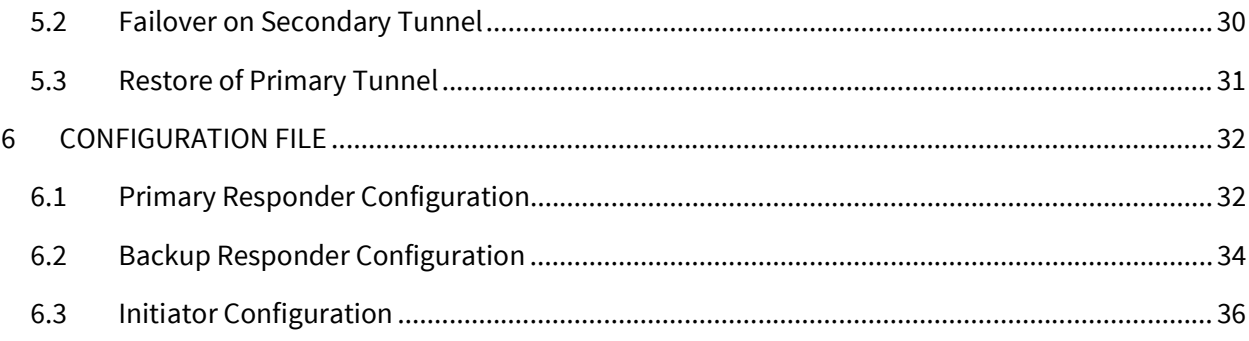

# 1 INTRODUCTION

# 1.1 Outline

In some IPsec VPN scenarios, it can be useful to have a backup tunnel to failover in case of issues on the primary one, with automatic recovery on the primary once the issue is solved.

This document will describe how to configure this automatic failover between IPsec tunnels, considering the following scenario:

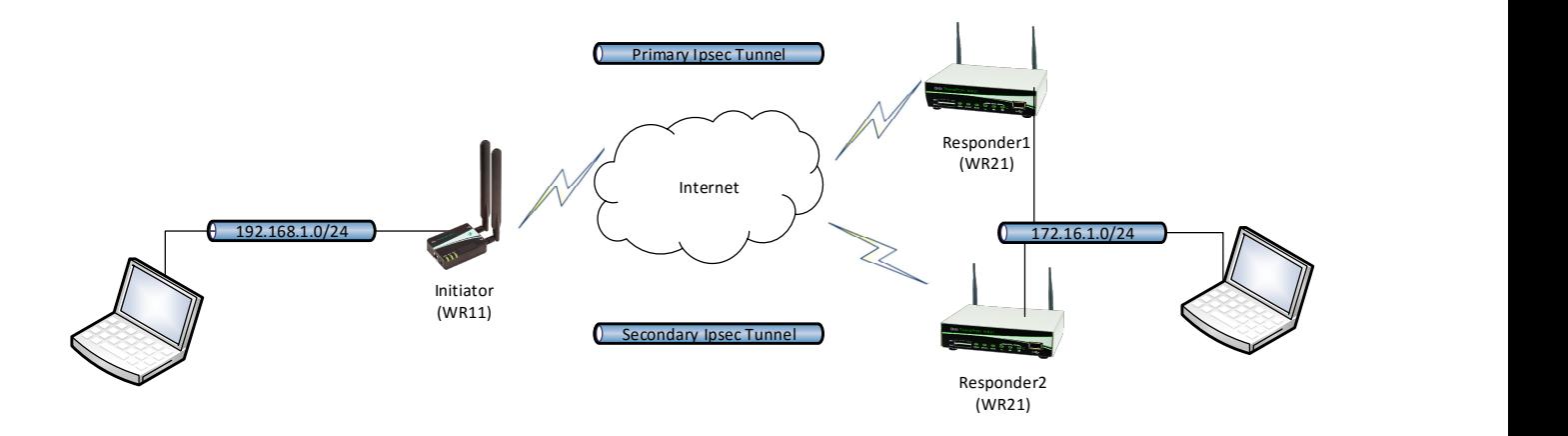

# 1.2 Assumptions

This guide has been written for use by technically competent personnel with a good understanding of the communications technologies used in the product and of the requirements for their specific application. It also assumes a basic ability to access and navigate a Digi Transport router and configure it with basic routing functions.

This application note applies to:

Model: Digi Transport WR21 and WR11

Other Compatible Models: All Digi WR Transport models (SarOS)

Firmware versions: 5.077 and later

**Configuration:** This Application Note assumes the devices are set to their factory default configurations. Most configuration commands are only shown if they differ from the factory default.

# 1.3 Corrections

Requests for corrections or amendments to this application note are welcome and should be addressed to: tech.support@digi.com

Requests for new application notes can be sent to the same address.

# 1.4 Version

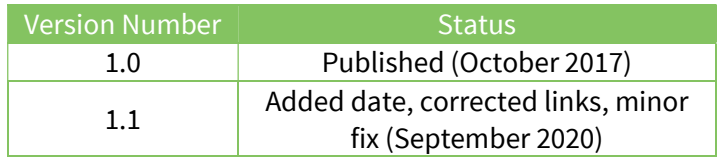

# 2 PRIMARY RESPONDER CONFIGURATION

# 2.1 WAN interface configuration

In this example the primary responder has the Mobile interface as the WAN interface and it is configured as follows:

#### CONFIGURATION - NETWORK > INTERFACES > MOBILE

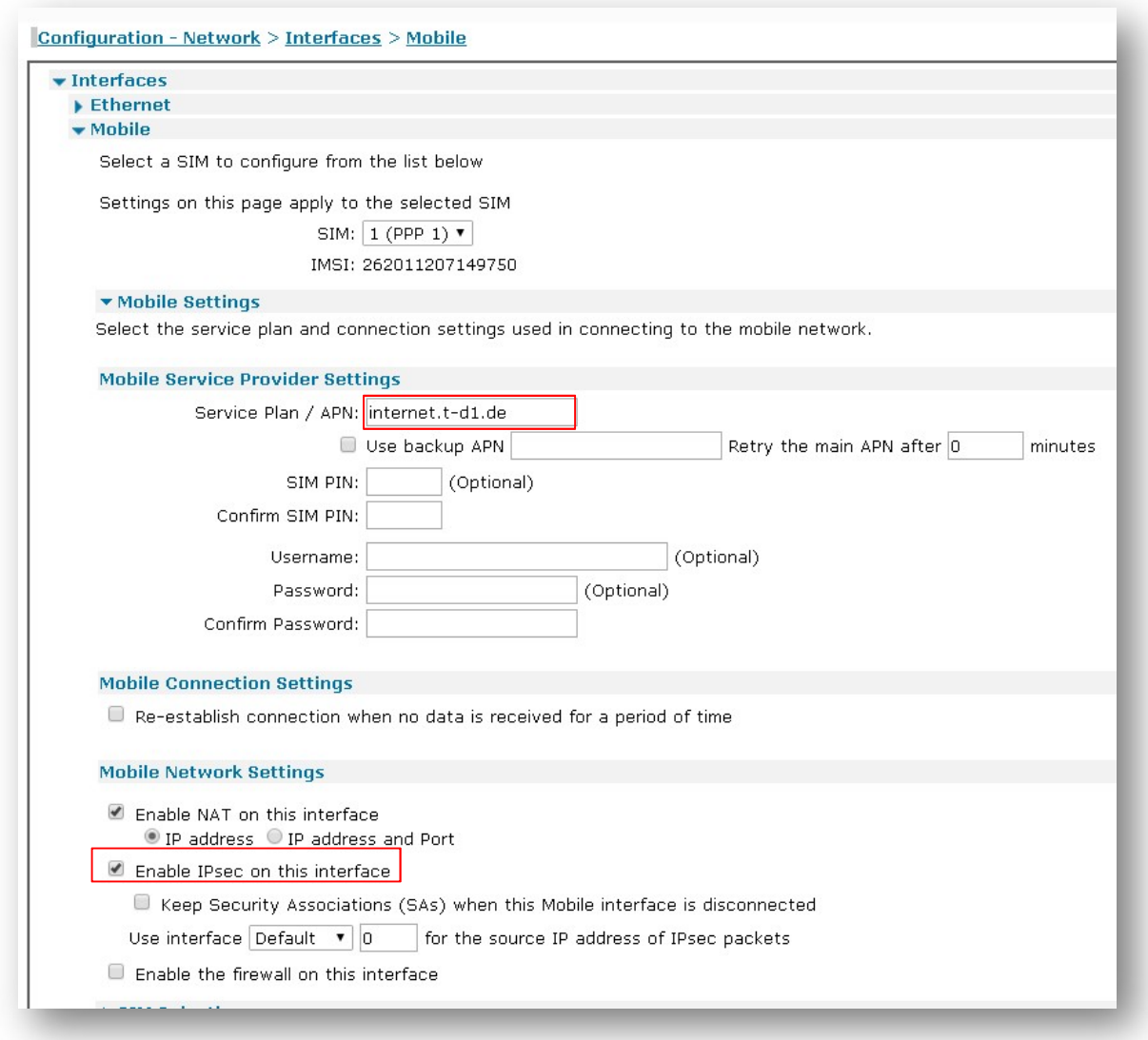

Please note: Depending on provider, a SIM PIN or Username/Password may be required. If needed, enter them in the appropriate fields.

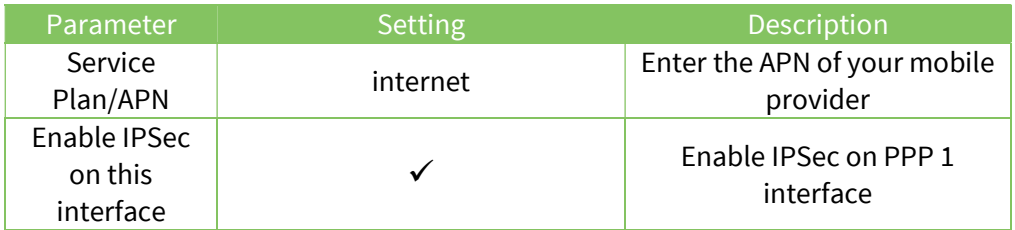

# 2.2 Local Ethernet Interface configuration

In this example, the LAN interface is configured with a static address as follows:

#### CONFIGURATION - NETWORK > INTERFACES > ETHERNET > ETH 0

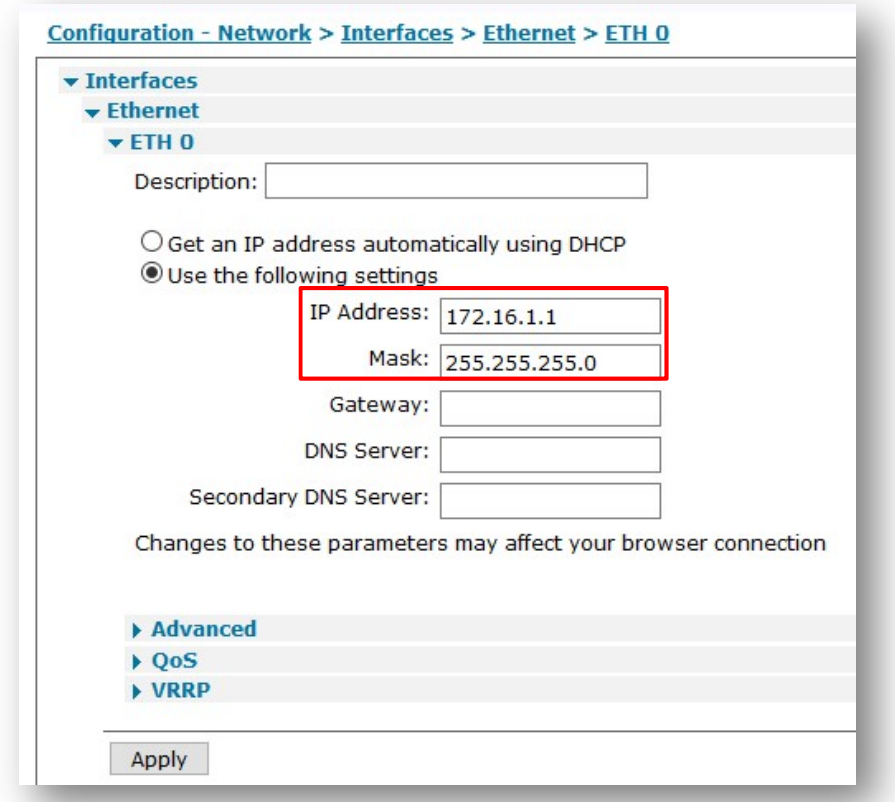

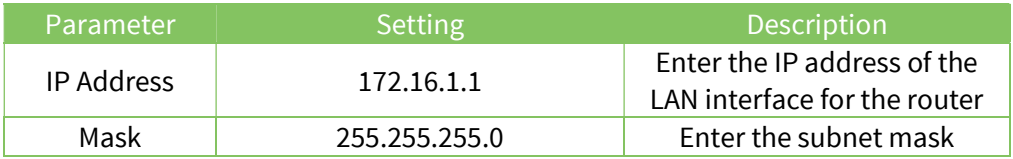

# 2.3 IPsec configuration

Note: Here will be shown a summary of the configuration on the primary responder, as it is not the main focus of this document. For details about those settings, please check the Application Note:

AN10 - IPSec over Cellular using Digi TransPort Routers with Pre-Shared key authentication.

# 2.3.1 IPsec Tunnel

The IPsec tunnel is configured as site to site and with Preshared Key using IKE ID. As it is a responder, It is set to be brought up only on demand (so when receive a request from the initiator):

# CONFIGURATION - NETWORK > VIRTUAL PRIVATE NETWORKING (VPN) > IPSEC > IPSEC TUNNELS > IPSEC 0

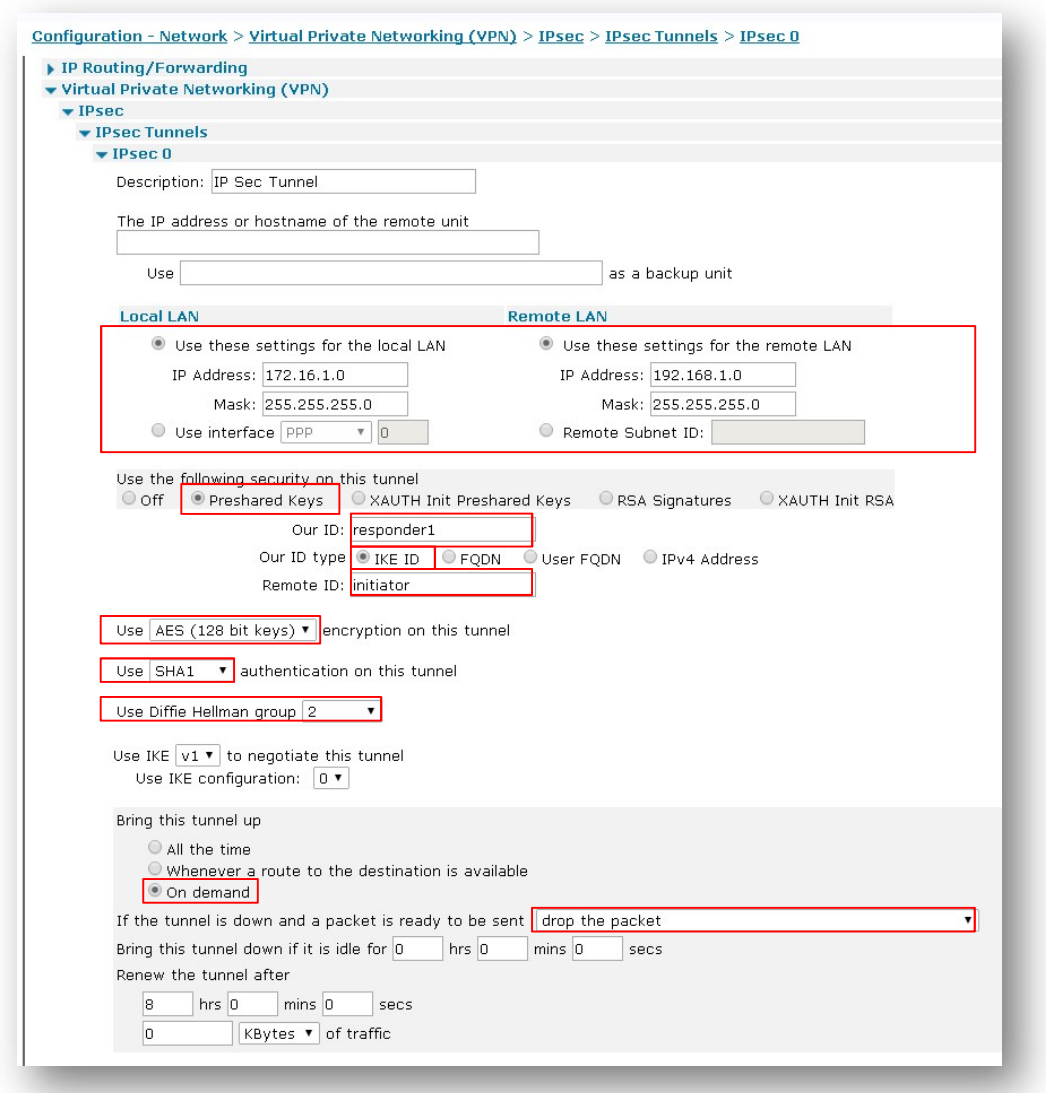

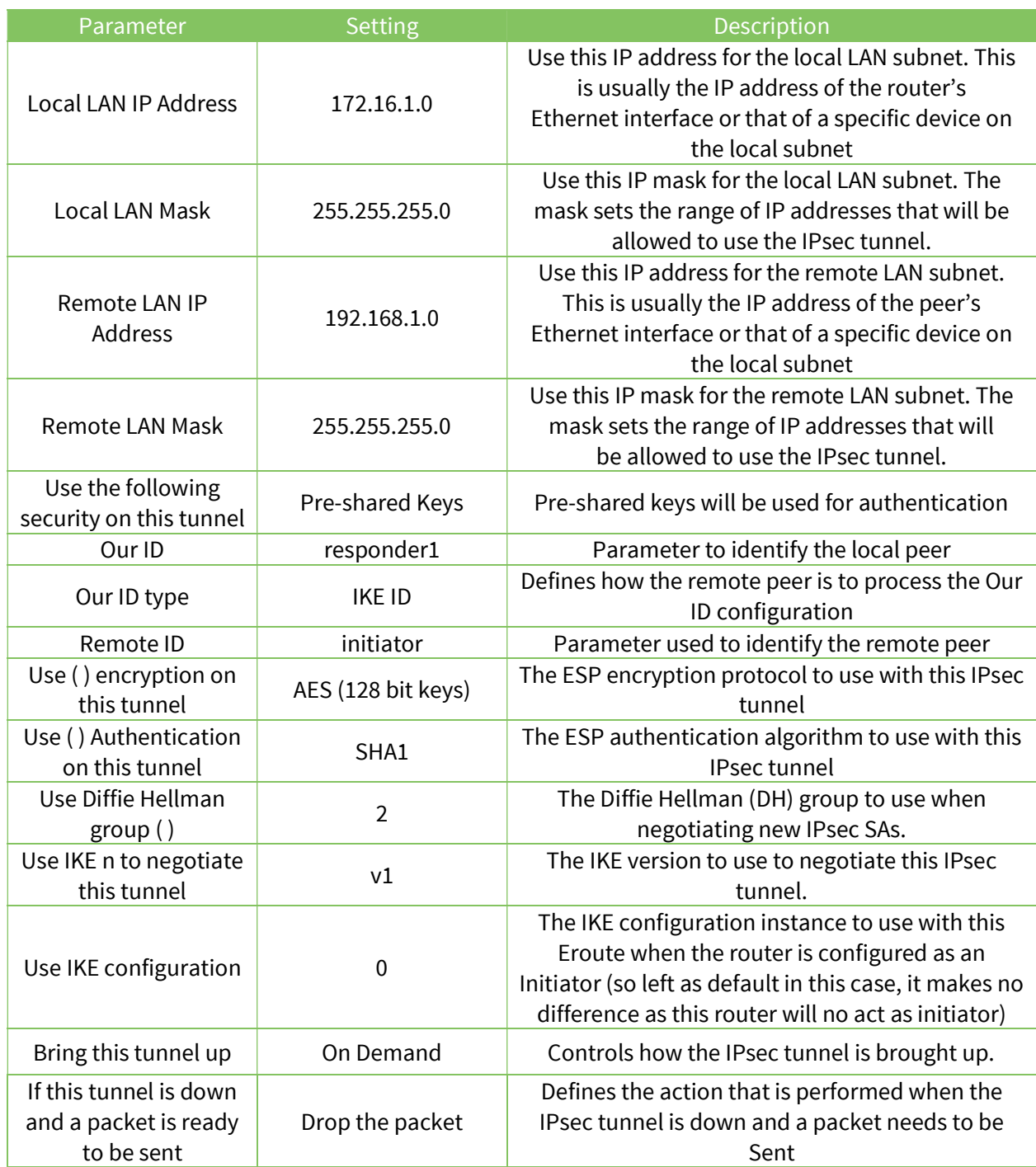

# 2.3.2 IKE settings

The IKE responder settings are set as follows:

# CONFIGURATION - NETWORK > VIRTUAL PRIVATE NETWORKING (VPN) > IPSEC > IKE > IKE RESPONDER

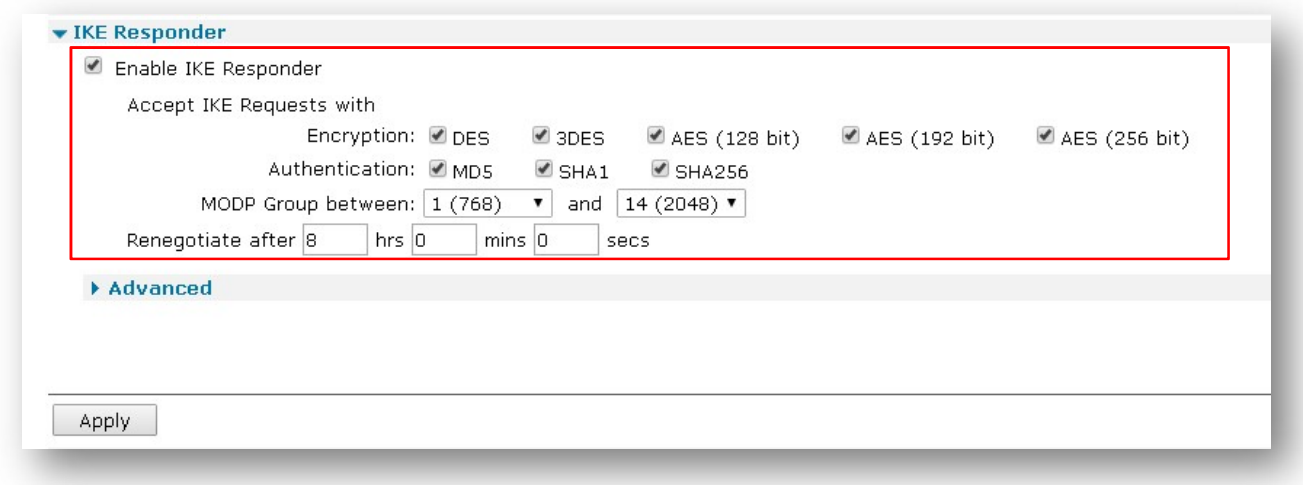

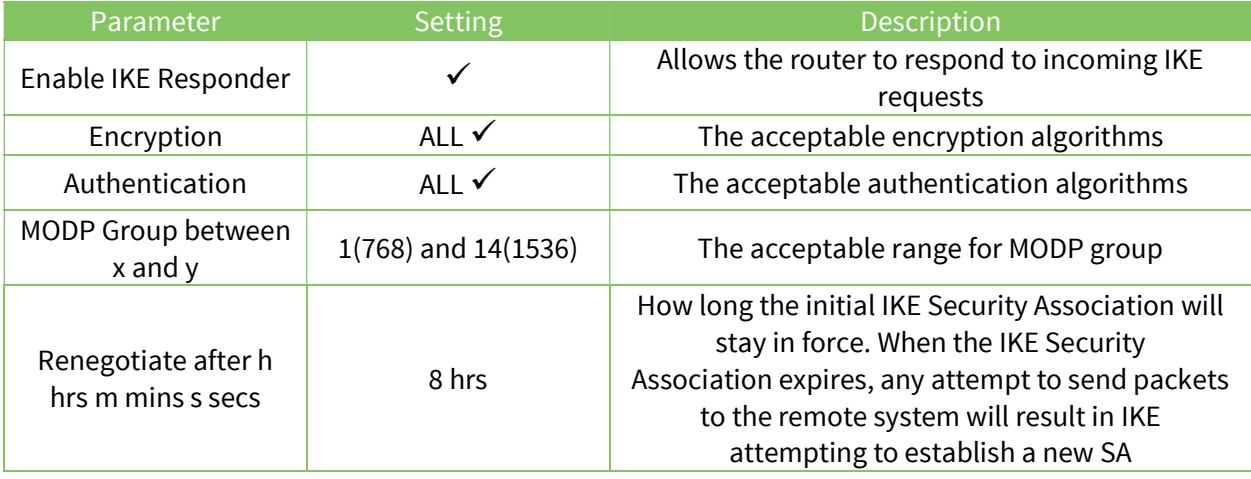

# 2.3.3 Pre-Shared Key configuration

For the Pre-Shared key, a user needs to be configured with the Username as the ID of the initiator and the password as the Pre-Shared key:

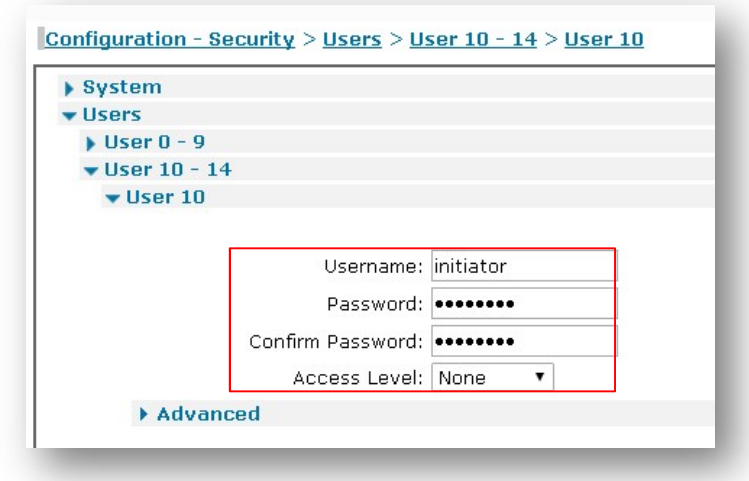

#### CONFIGURATION – SECURITY > USERS > USER 10-14 > USER 10

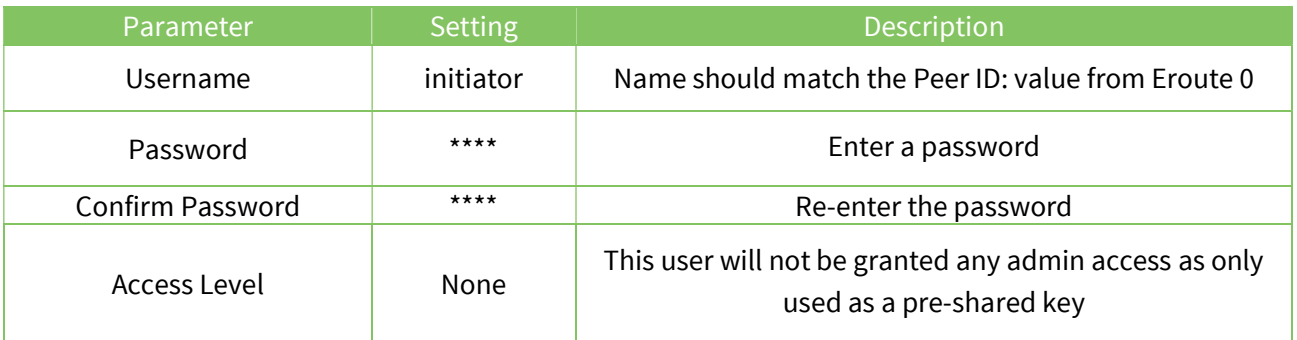

# 3 BACKUP RESPONDER CONFIGURATION

# 3.1 WAN interface configuration

In this example the Initiator has the Mobile interface as the WAN interface and it is configured as follows:

#### CONFIGURATION - NETWORK > INTERFACES > MOBILE

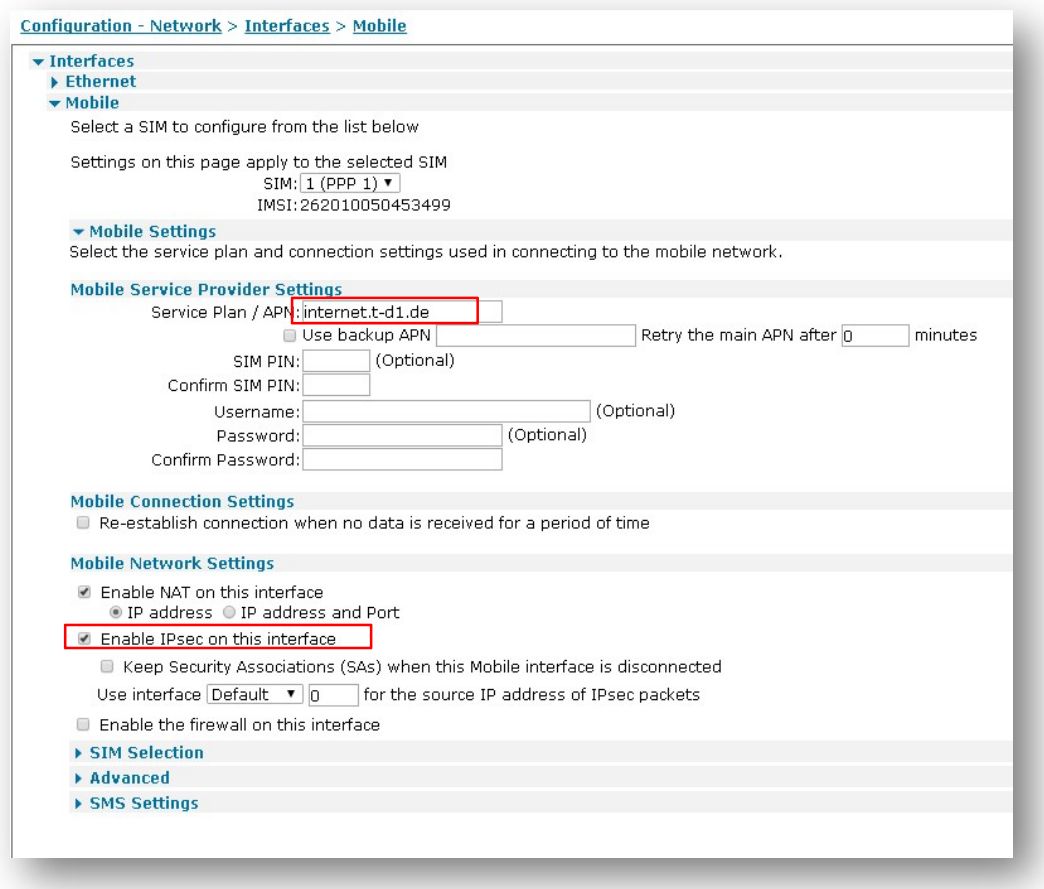

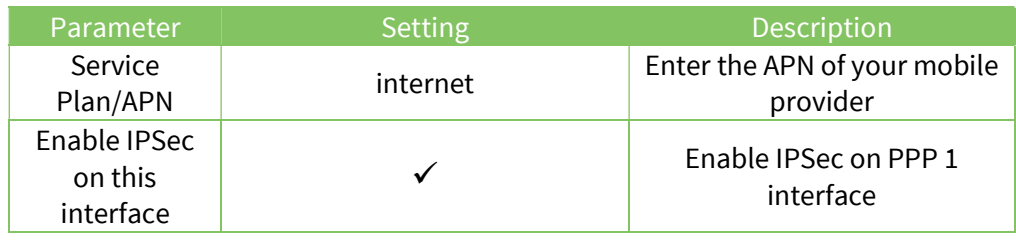

Please note: Depending on provider, a SIM PIN or Username/Password may be required. If needed, enter them in the appropriate fields.

# 3.2 Local Ethernet Interface configuration

In this example, the LAN interface is configured with a static address as follows:

#### CONFIGURATION - NETWORK > INTERFACES > ETHERNET > ETH 0

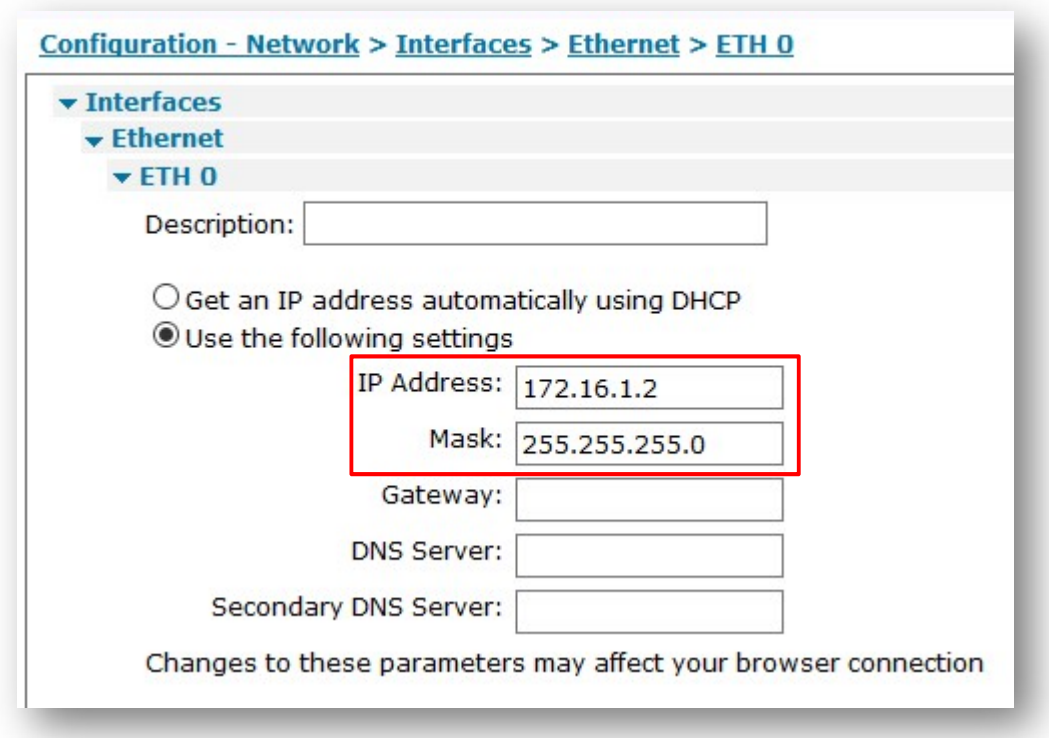

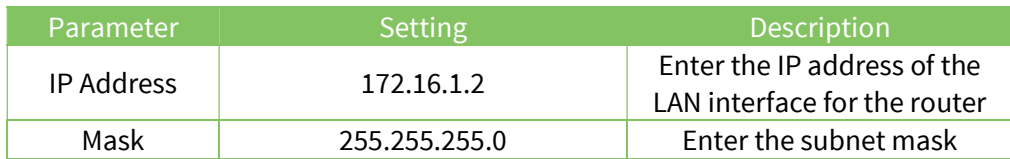

# 3.3 IPsec configuration

Note: Here will be shown a summary of the configuration on the backup responder, as it is not the main focus of this document. For details about those settings, please check the Application Note:

AN10 - IPSec over Cellular using Digi TransPort Routers with Pre-Shared key authentication

# 3.3.1 IPsec Tunnel

The IPsec tunnel is configured as site to site and with Pre-Shared Key using IKE ID. As it is a responder, It is set to be brought up only on demand (so when receive a request from the initiator).

Some security parameters are different than the primary responder ones.

# CONFIGURATION - NETWORK > VIRTUAL PRIVATE NETWORKING (VPN) > IPSEC > IPSEC TUNNELS > IPSEC 0

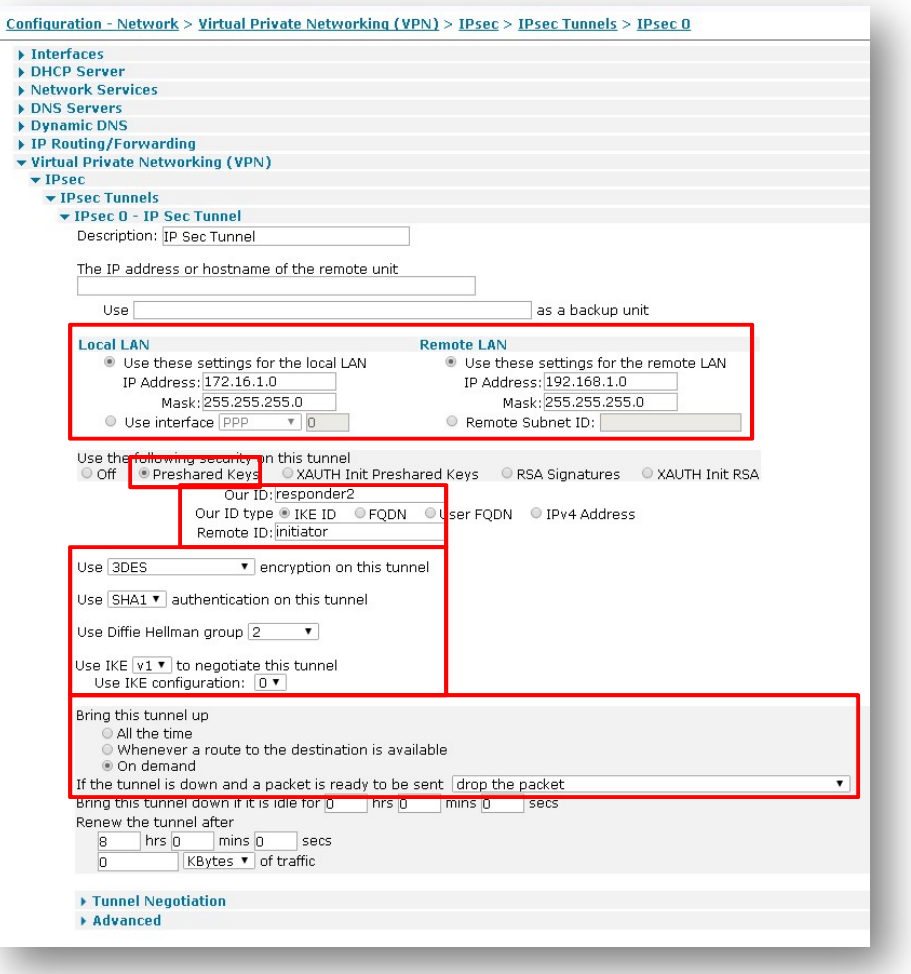

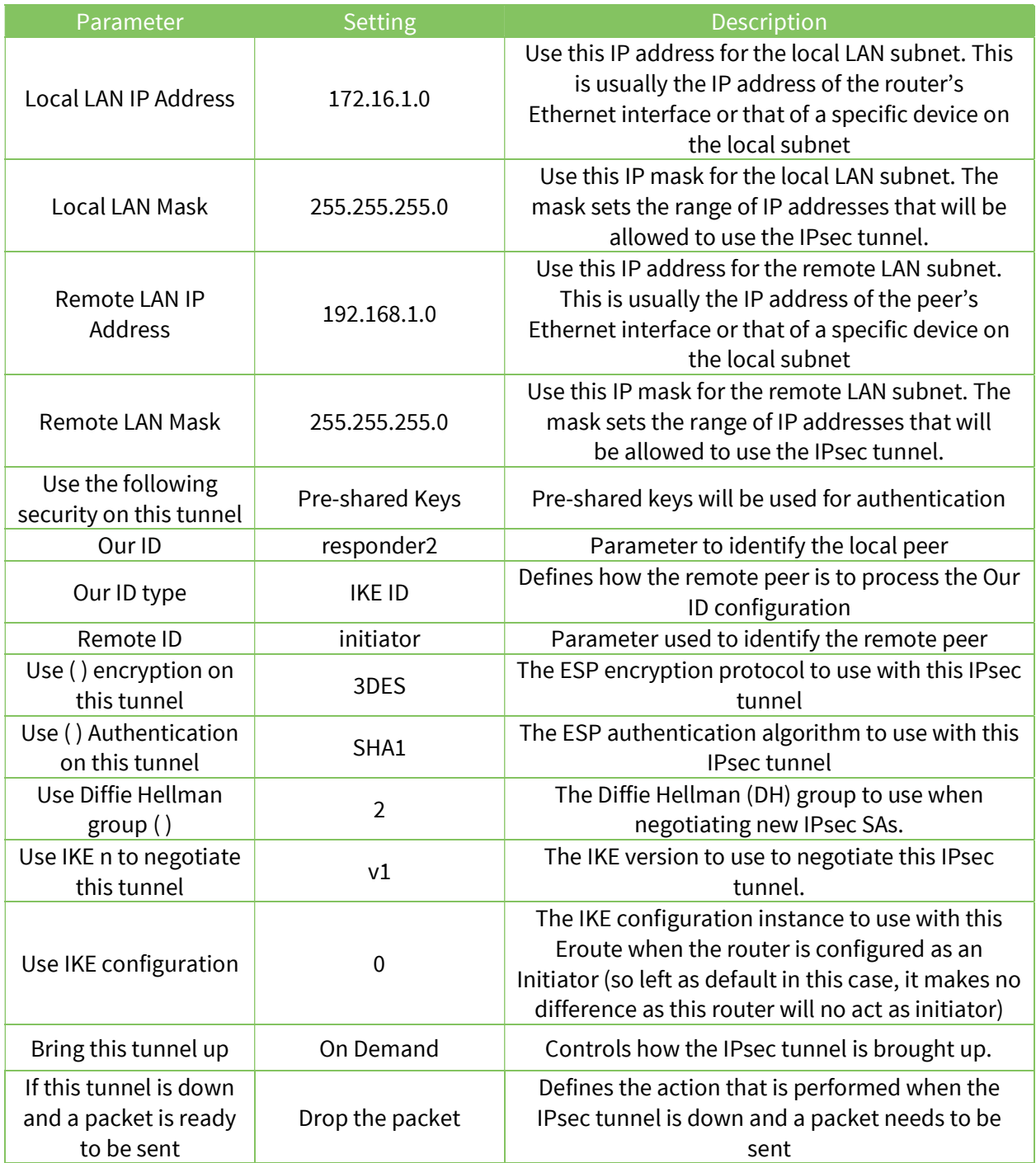

# 3.3.2 IKE settings

The IKE responder settings are set as follows:

# CONFIGURATION - NETWORK > VIRTUAL PRIVATE NETWORKING (VPN) > IPSEC > IKE > IKE RESPONDER

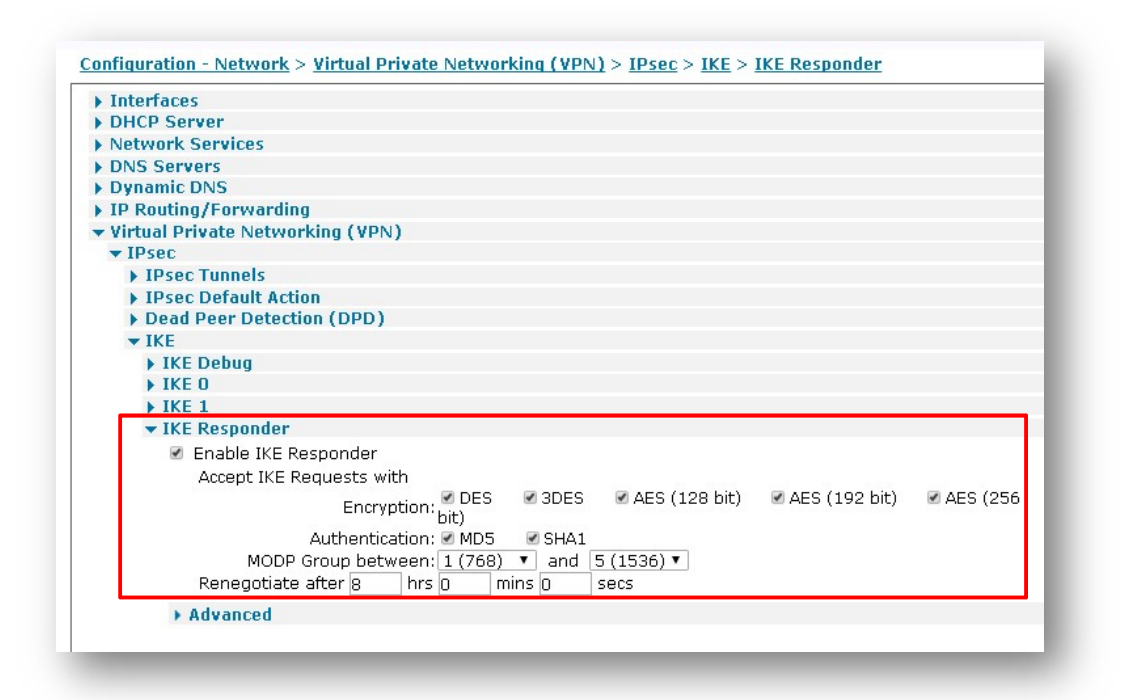

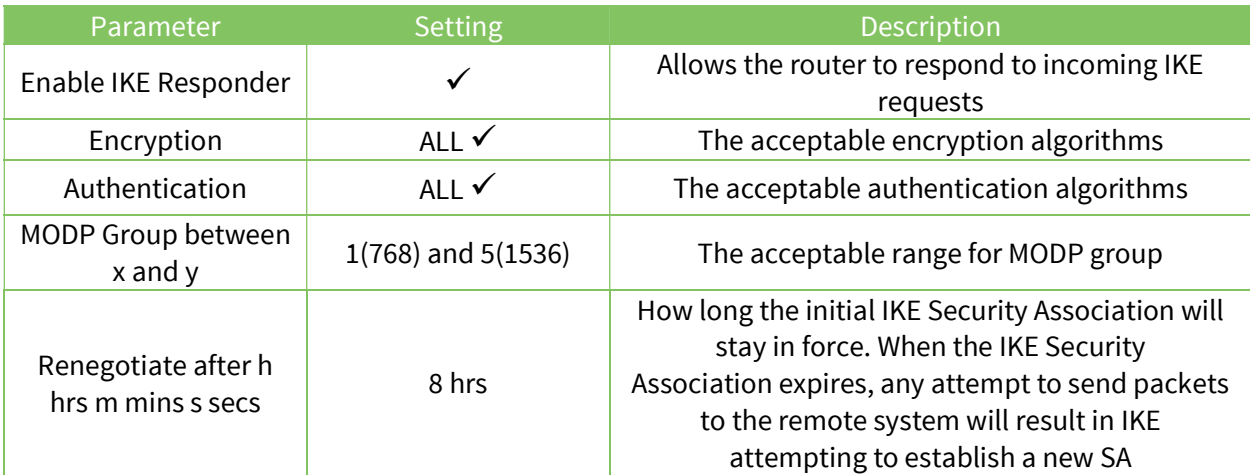

# 3.3.3 Pre-Shared Key configuration

For the Pre-Shared key, a user needs to be configured with the Username as the ID of the initiator and the password as the Pre-Shared key:

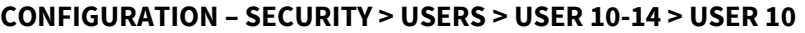

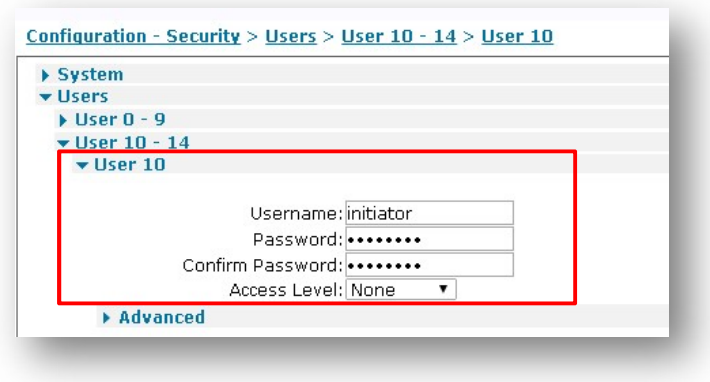

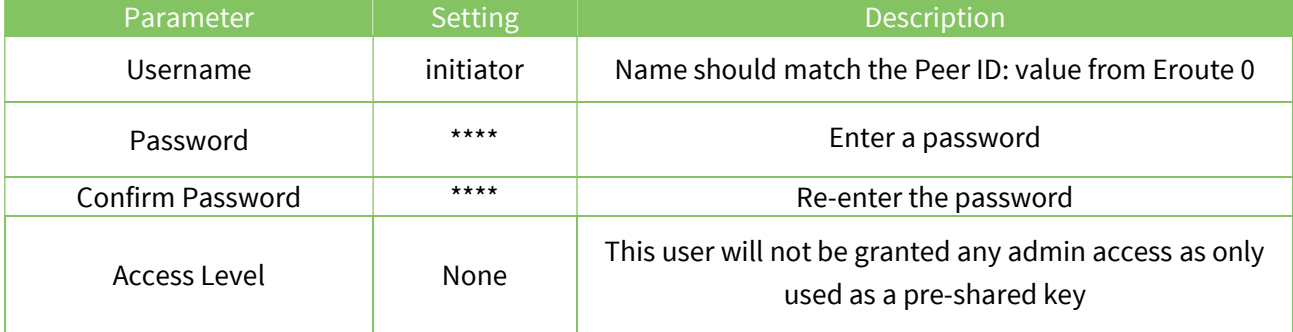

# 4 INITIATOR CONFIGURATION

# 4.1 WAN Interface configuration

In this example the Initiator has the Mobile interface as WAN and it is configured as follows, with an APN set and IPsec enabled:

## CONFIGURATION - NETWORK > INTERFACES > MOBILE

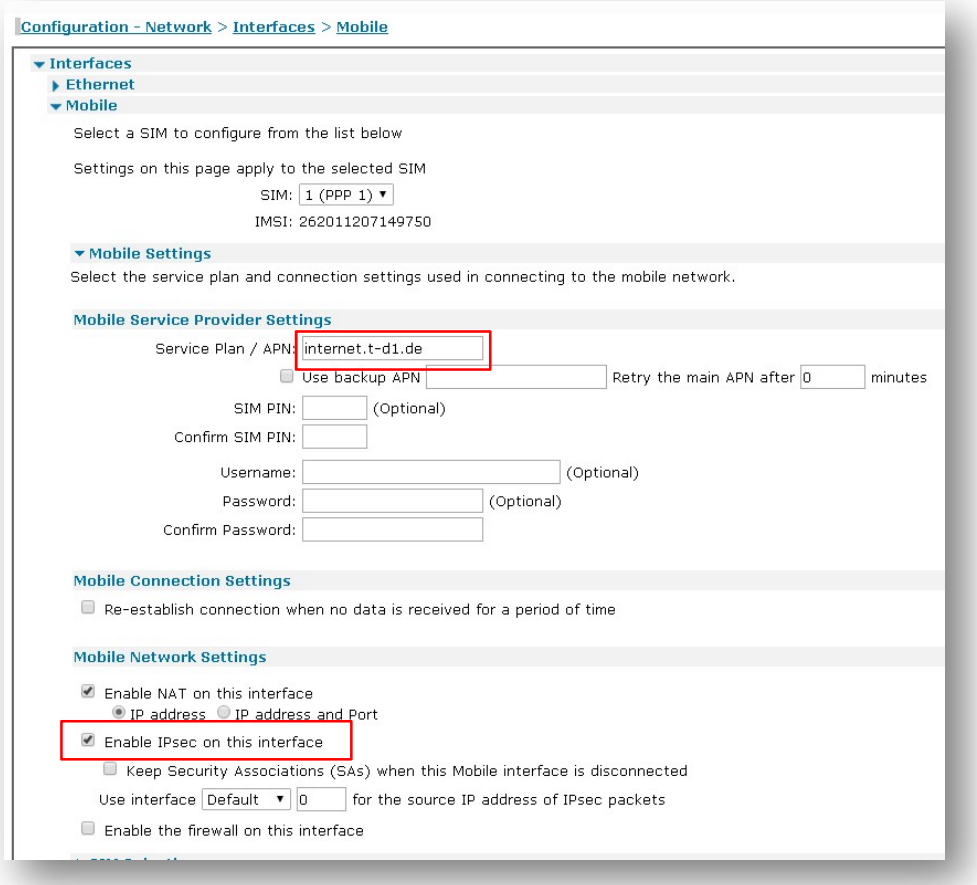

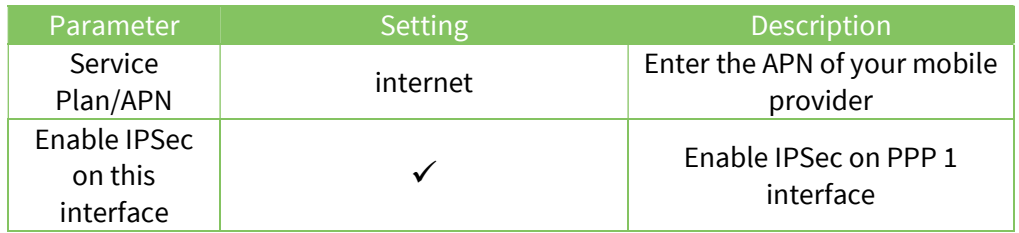

# 4.2 Local Ethernet Interface configuration

In this example, the LAN interface is configured with a static address as follows:

#### CONFIGURATION - NETWORK > INTERFACES > ETHERNET > ETH 0

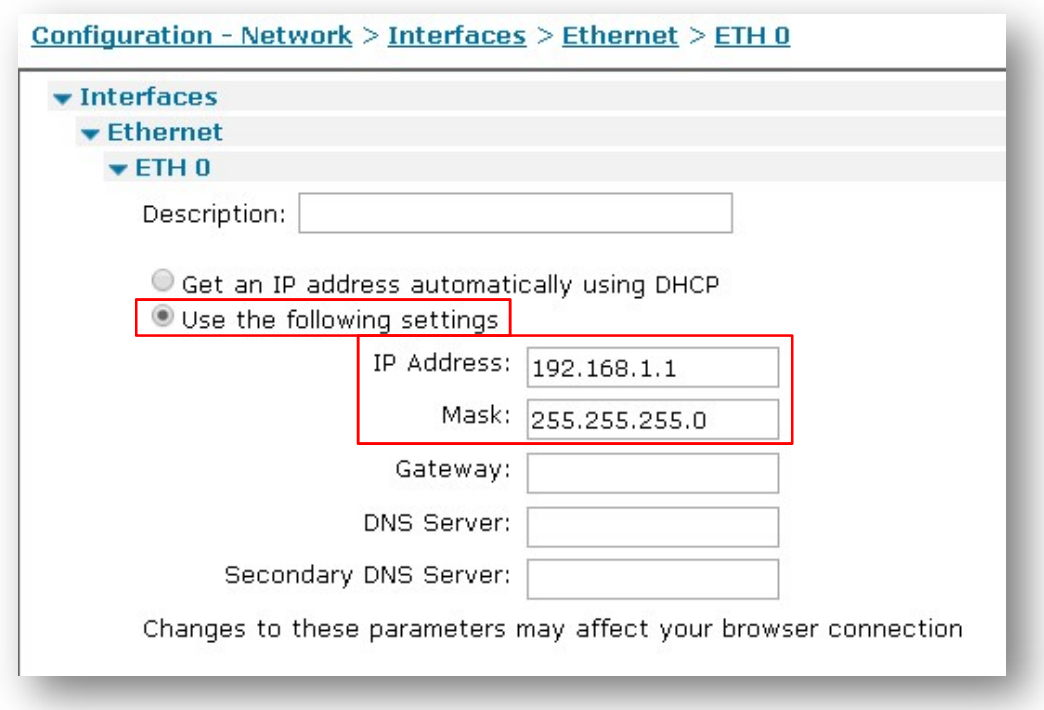

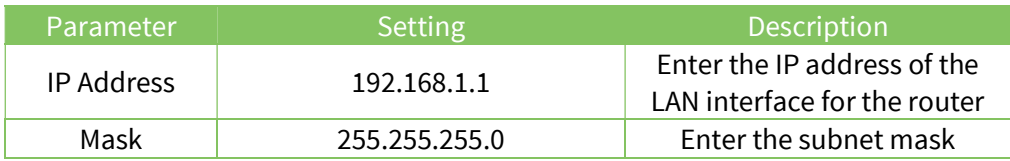

# 4.3 IPsec configuration

On the initiator two tunnels will be configured, one to the Primary responder and one to the Backup one.

# 4.3.1 IPsec Tunnel to Primary Responder

#### 4.3.1.1 IPsec Tunnel

The IPsec tunnel is configured as site to site and with Preshared Key using IKE ID. As it is the initiator, It is set to be brought up whenever a route is available to the destination:

#### CONFIGURATION - NETWORK > VIRTUAL PRIVATE NETWORKING (VPN) > IPSEC > IPSEC TUNNELS > IPSEC 0

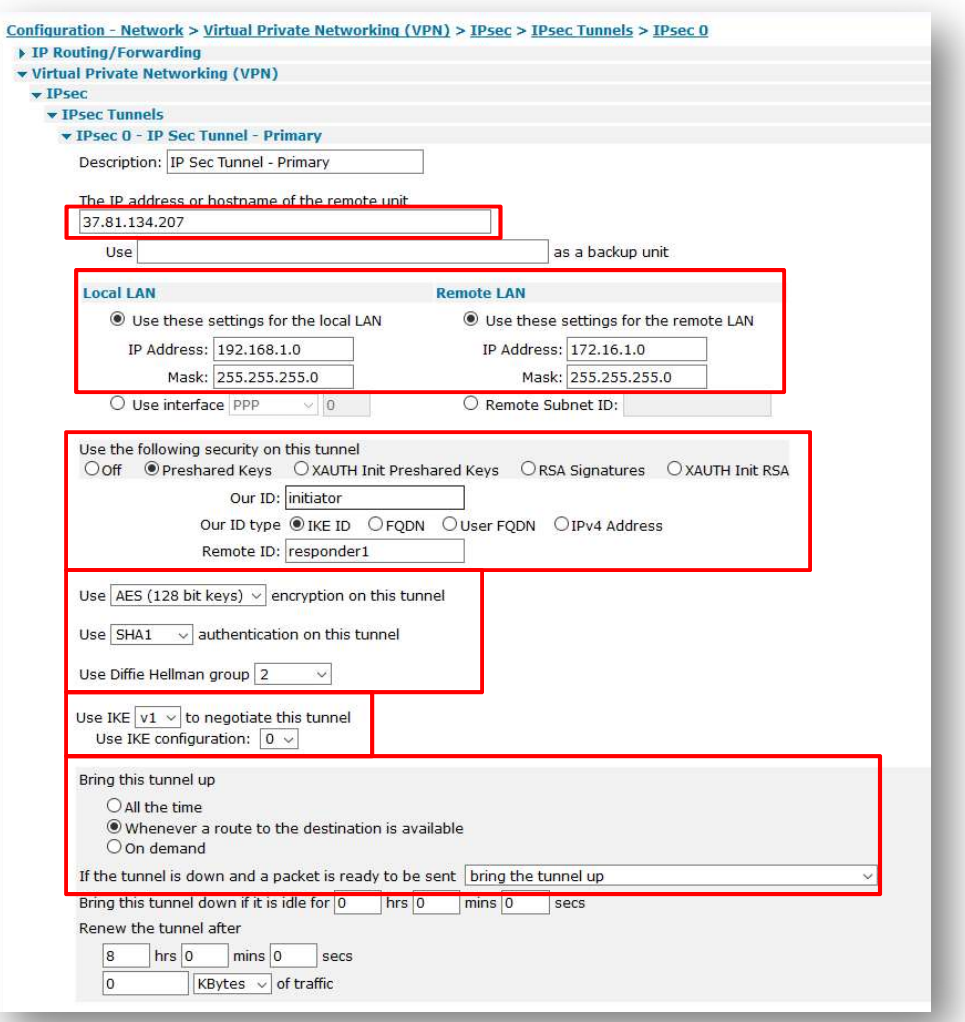

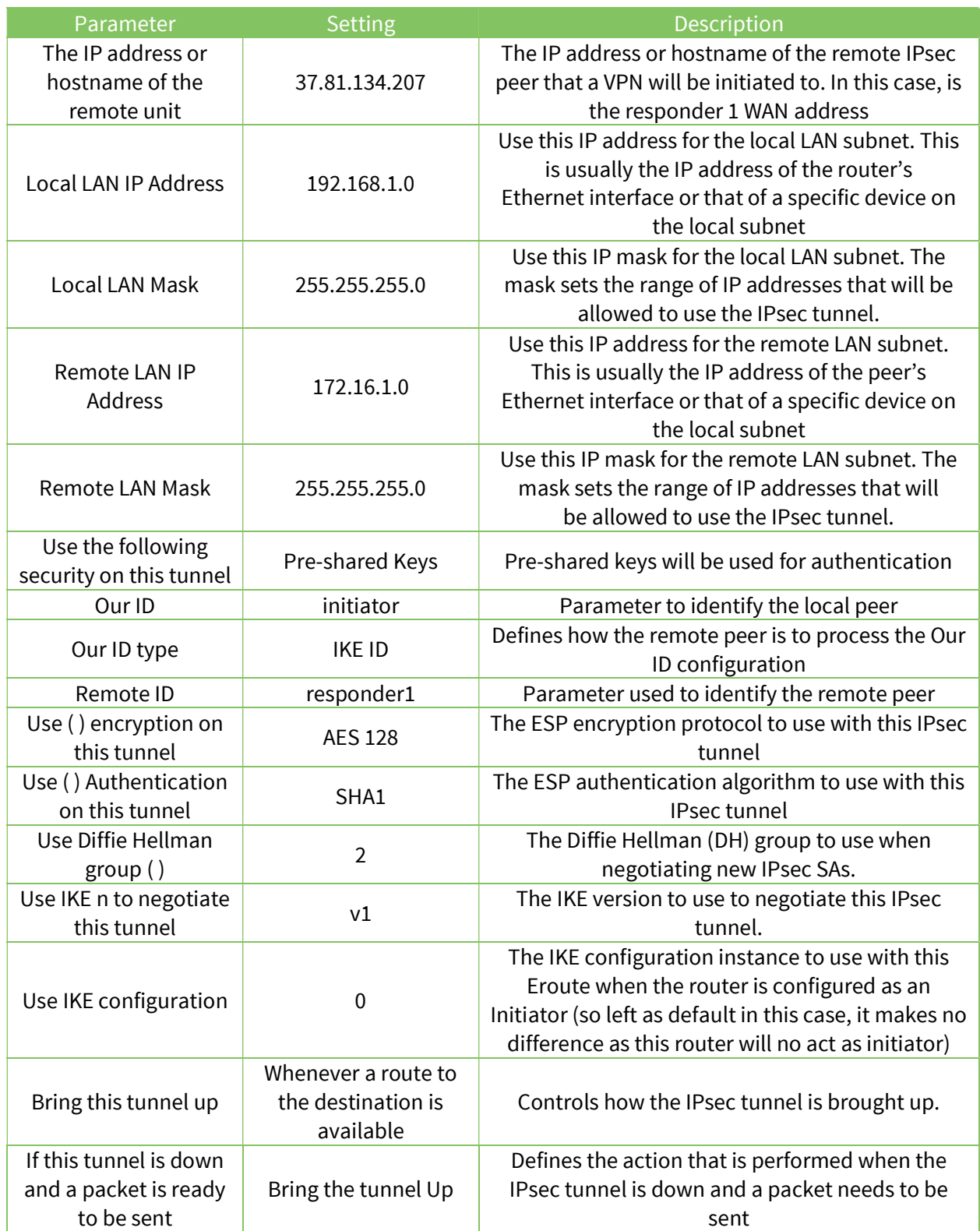

For the automatic failover to work, the primary tunnel needs to be set as Out of Service when the automatic establishment fails. This setting can be configured in the Advanced section of the tunnel section:

# CONFIGURATION - NETWORK > VIRTUAL PRIVATE NETWORKING (VPN) > IPSEC > IPSEC TUNNELS > IPSEC 0 > ADVANCED

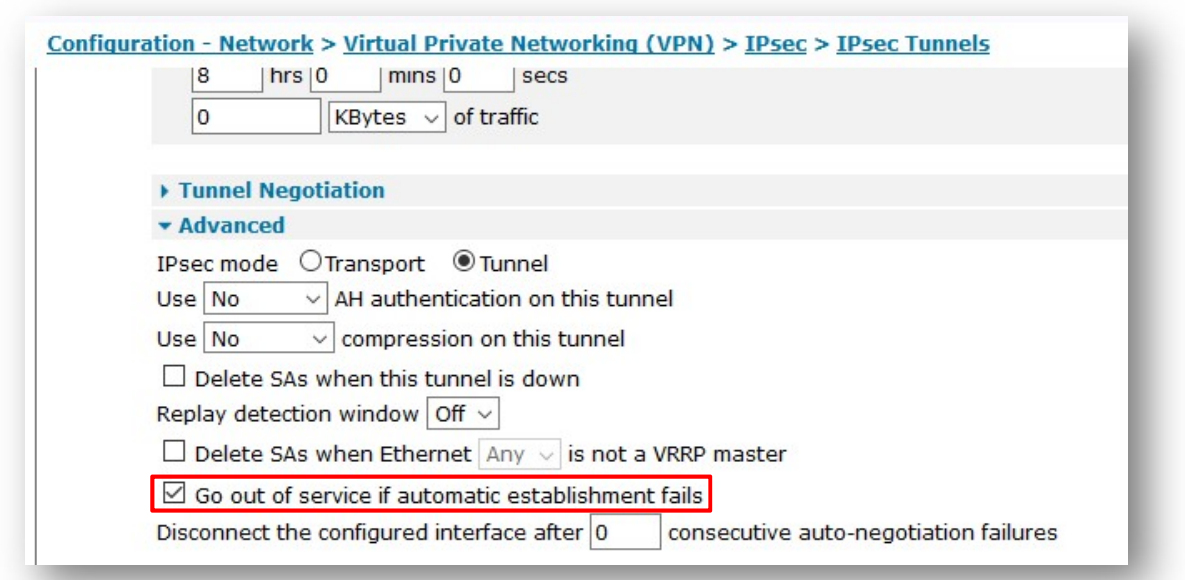

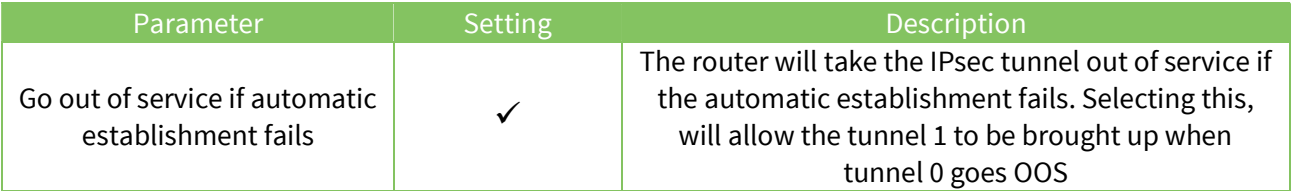

## 4.3.1.2 IKE settings

The IKE settings are set as follows (note that for the secondary tunnel, a different IKE configuration will be used):

CONFIGURATION - NETWORK > VIRTUAL PRIVATE NETWORKING (VPN) > IPSEC > IKE 0

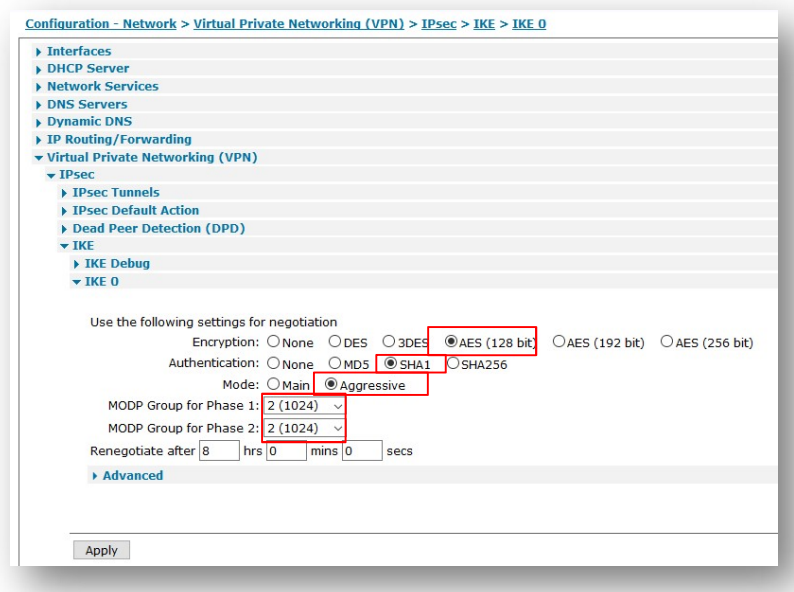

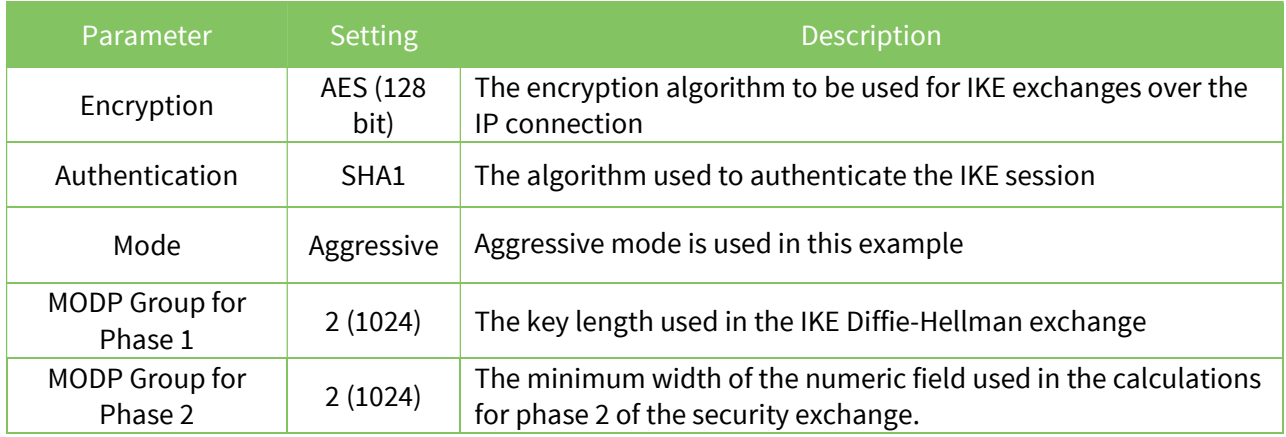

# 4.3.1.3 Pre-Shared Key configuration

For the Pre-Shared key, a user needs to be configured with the Username as the ID of the primary responder and the password as the Pre-Shared key:

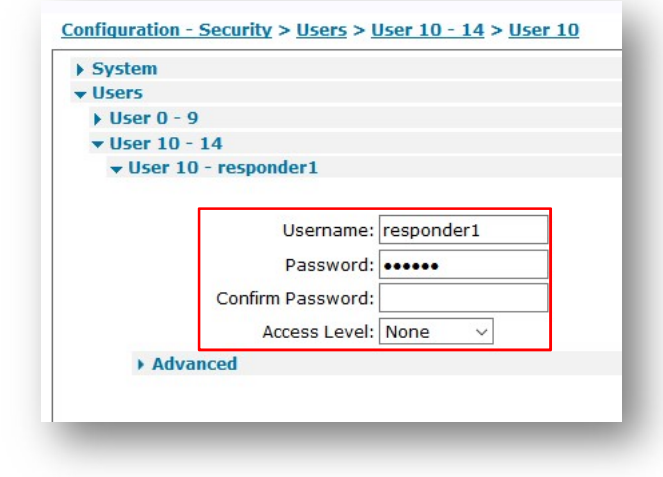

#### CONFIGURATION – SECURITY > USERS > USER 10-14 > USER 10

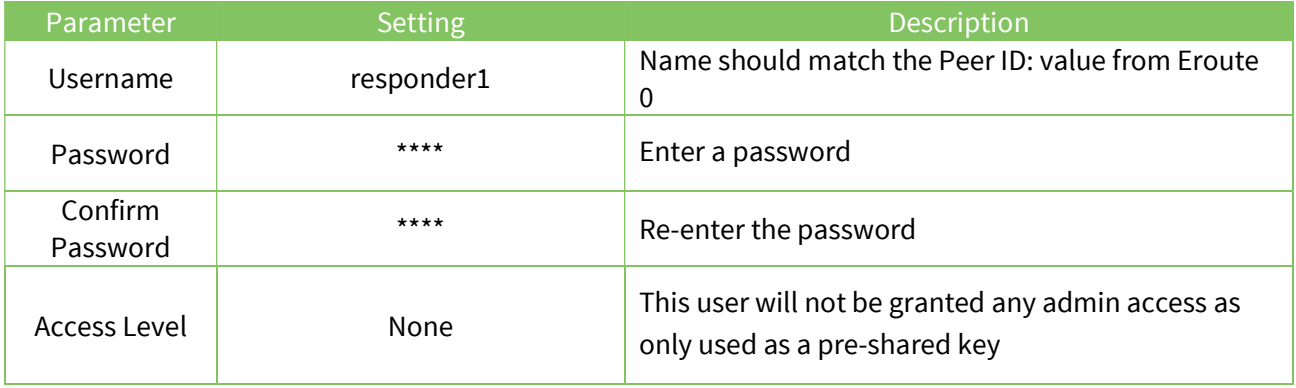

# 4.3.2 IPsec Tunnel to Secondary Responder

#### 4.3.2.1 IPsec Tunnel

The IPsec tunnel is configured as site to site and with Preshared Key using IKE ID. Even if this will be the backup tunnel, it needs to be set as brought up ALL the time. That means that, thanks to another parameter in the advanced section explained late ron this section, this tunnel will try to go UP all the time but only when the primary one is detected as Out of Service.

Please also note that in this case, a different IKE configuration is used ("Use IKE configuration 1").

# CONFIGURATION - NETWORK > VIRTUAL PRIVATE NETWORKING (VPN) > IPSEC > IPSEC TUNNELS > IPSEC 1

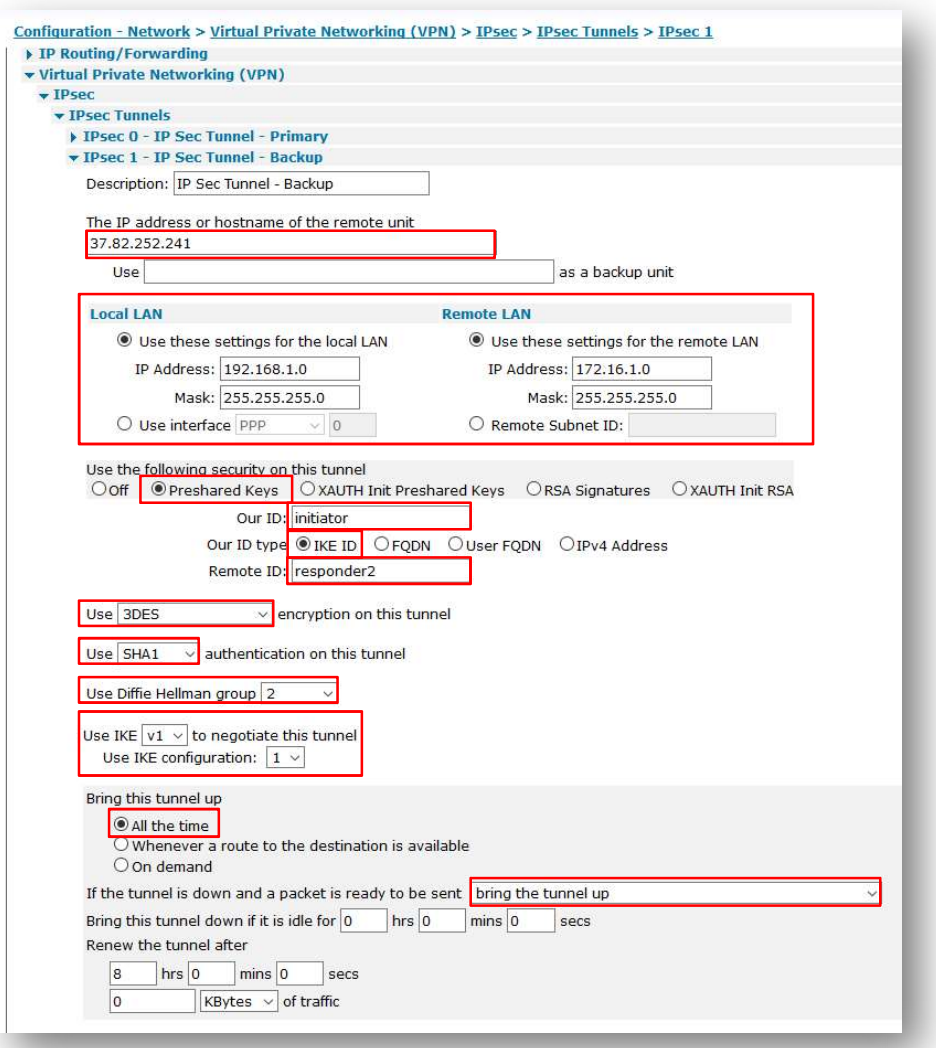

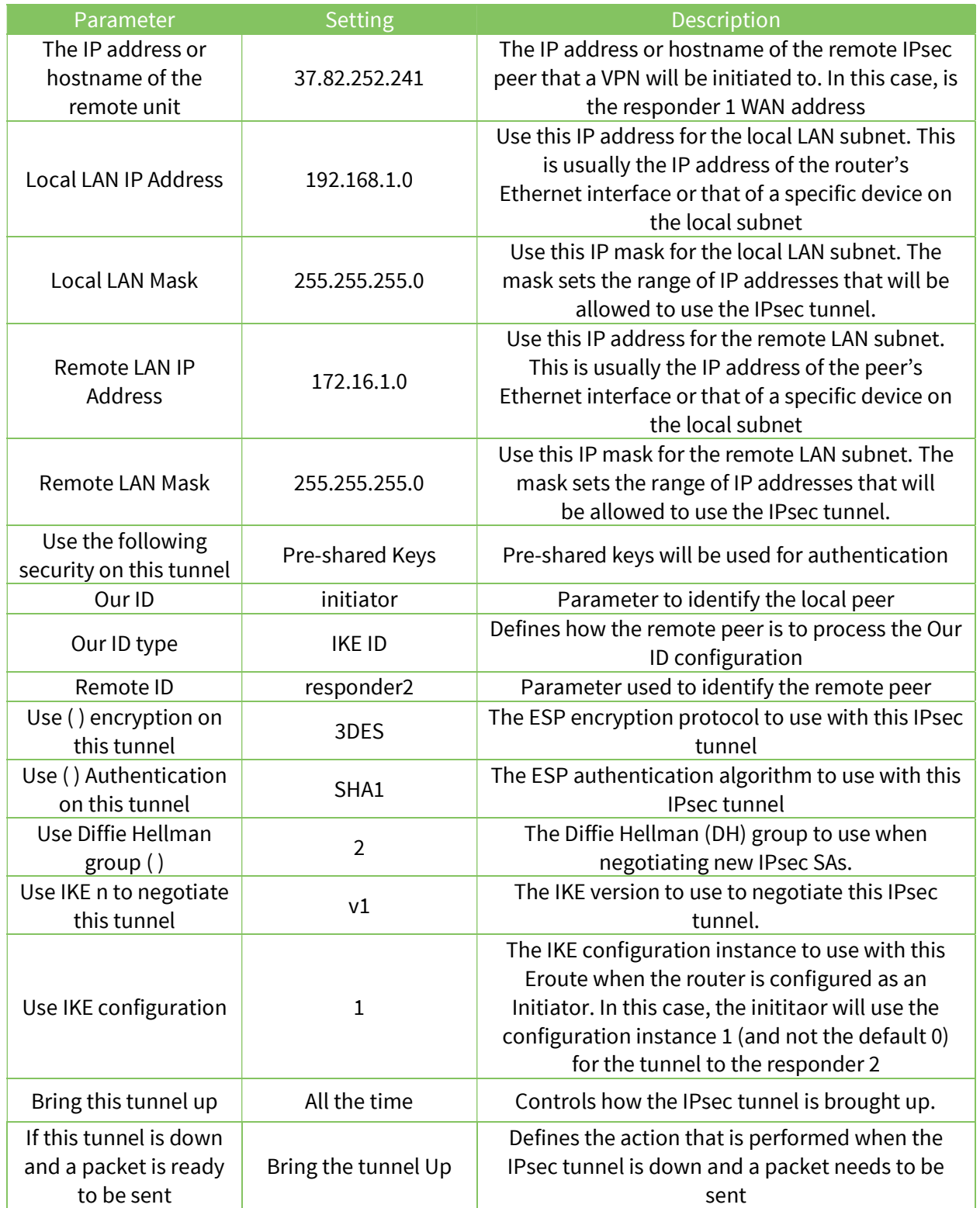

As noted before, in order to have the automatic failover working, in the advanced section of the tunnel, a parameter needs to be configured so that the secondary tunnel is inhibited when the primary one is UP:

# CONFIGURATION - NETWORK > VIRTUAL PRIVATE NETWORKING (VPN) > IPSEC > IPSEC TUNNELS > IPSEC 0 > ADVANCED

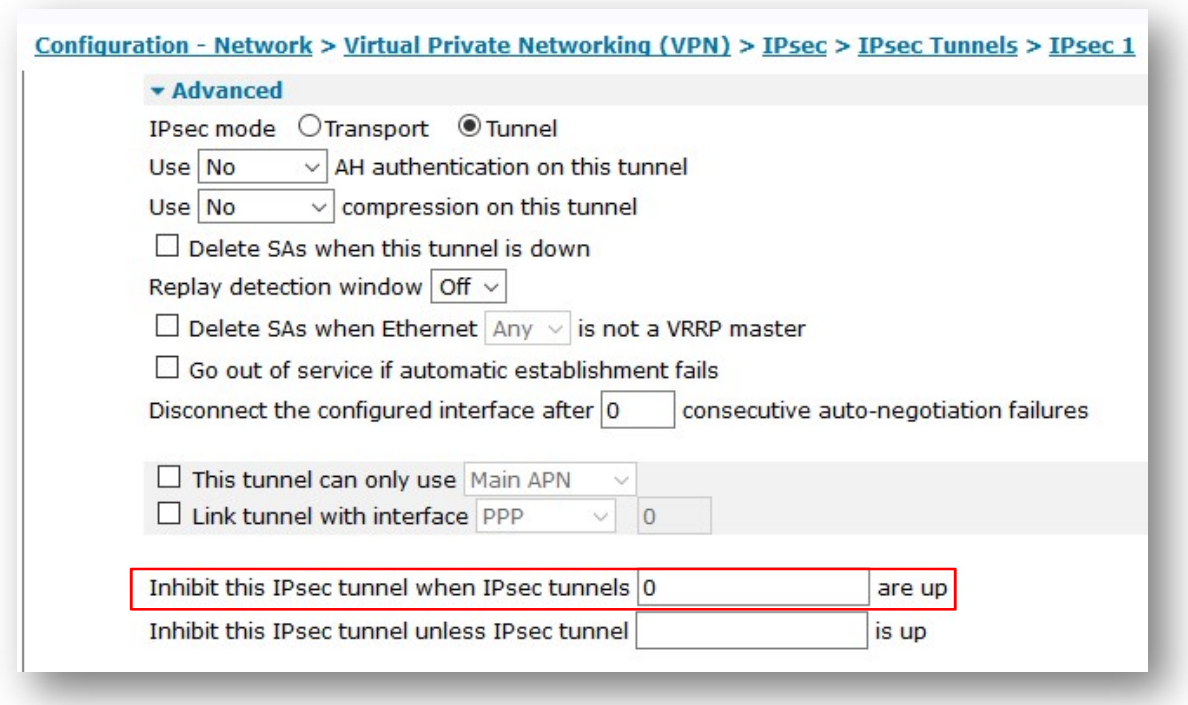

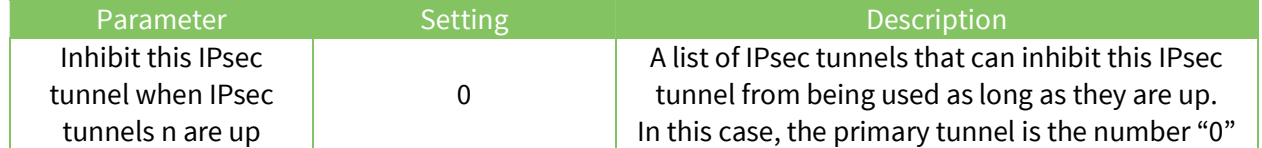

## 4.3.2.2 IKE settings

For the backup tunnel, IKE1 configuration section will be configured, as this is the one used in the tunnel.

CONFIGURATION - NETWORK > VIRTUAL PRIVATE NETWORKING (VPN) > IPSEC > IKE > IKE 1

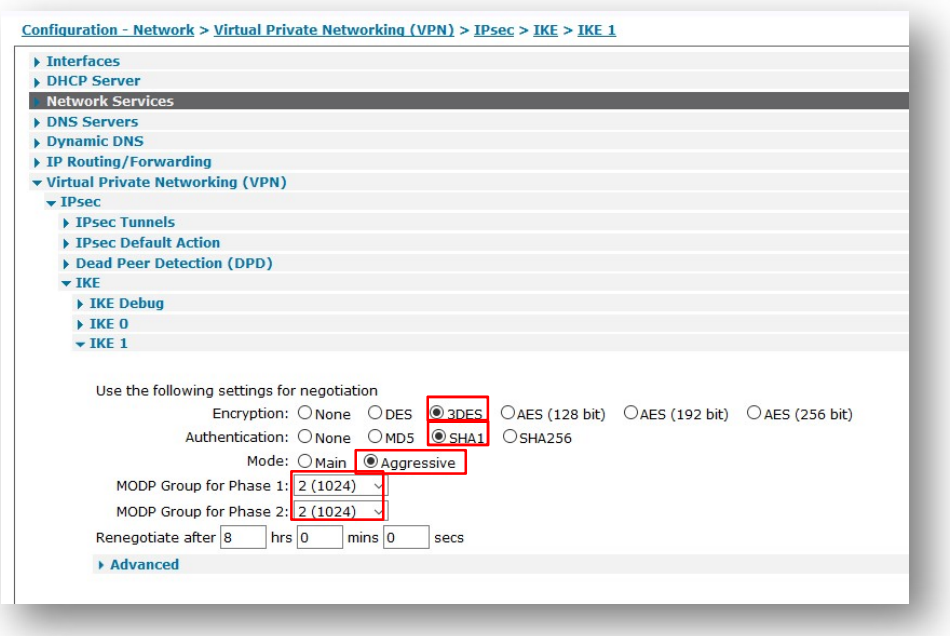

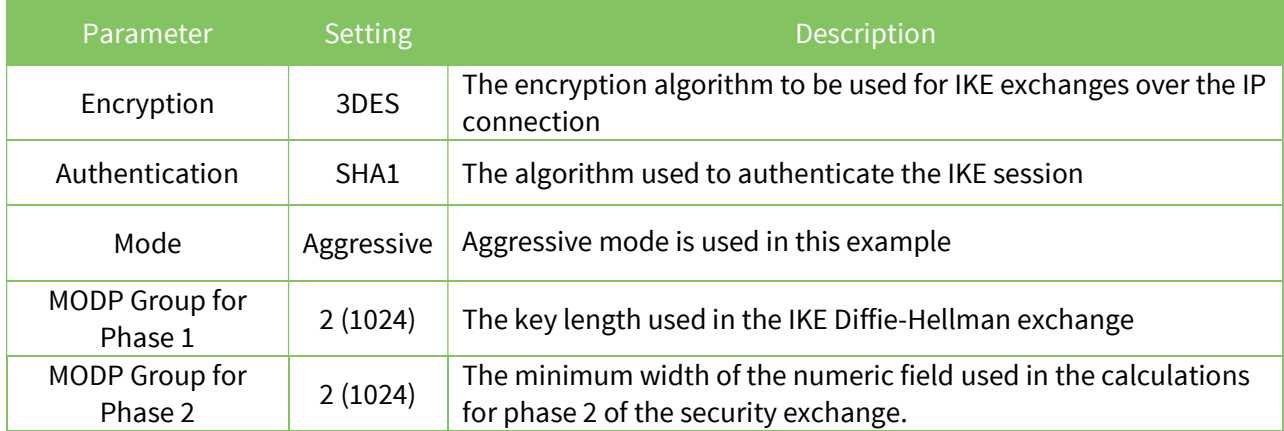

# 4.3.2.3 Pre-Shared Key configuration

For the Pre-Shared key, another user needs to be configured with the Username as the ID of the backup responder and the password as the Pre-Shared key:

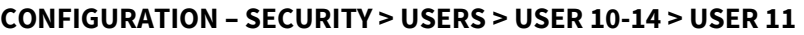

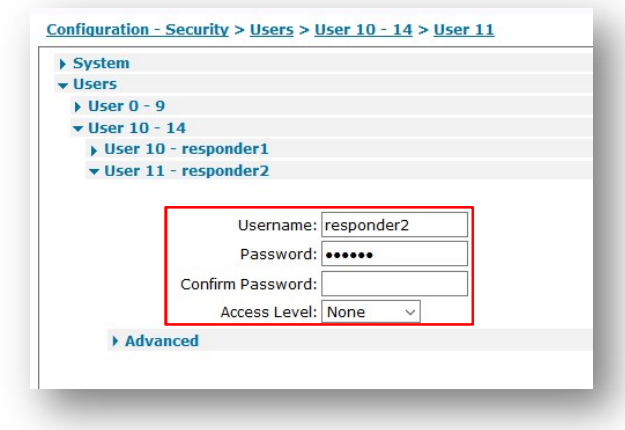

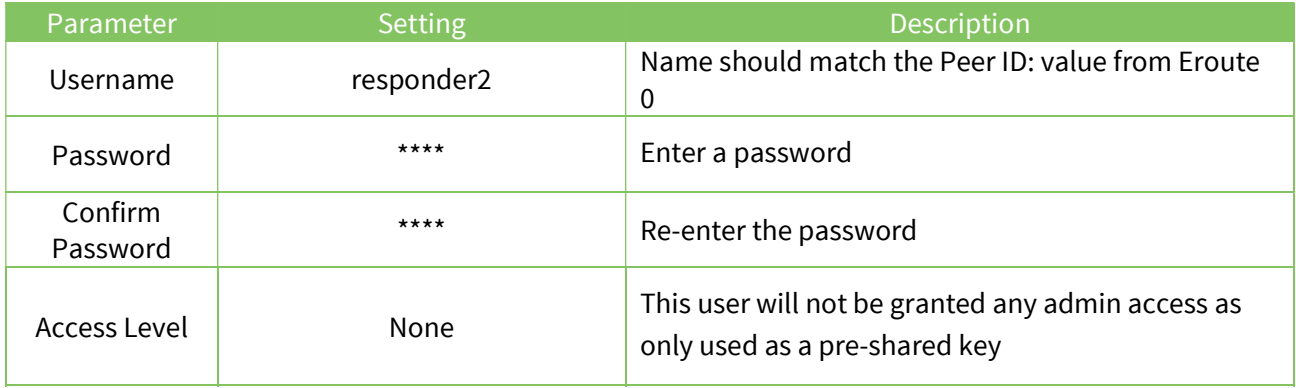

# 5 TESTING THE AUTOMATIC FAILOVER BETWEEN IPSEC TUNNELS

In this section will be explained how to test the automatic failover between IPsec tunnel functionality. In order to see what happens, the events from the eventlog section will be shown.

# 5.1 Failure on the primary tunnel (OOS)

Having the primary tunnel correctly established:

```
09:56:04, 12 May 2017,(2) IKE SA Removed. Peer: responder1,Successful Negotiation 
09:55:37, 12 May 2017,Eroute 0 VPN up peer: responder1 
09:55:37, 12 May 2017,New IPSec SA created by responder1 
09:55:37, 12 May 2017,(2) IKE Notification: Initial Contact,RX 
09:55:37, 12 May 2017,(3) IKE Notification: Responder Lifetime,RX 
09:55:37, 12 May 2017,(2) New Phase 2 IKE Session 37.81.134.207,Initiator 
09:55:36, 12 May 2017,(1) IKE Keys Negotiated. Peer: responder1 
09:55:34, 12 May 2017,(1) New Phase 1 IKE Session 37.81.134.207,Initiator 
09:55:34, 12 May 2017,IKE Request Received From Eroute 0
```
A failure needs to be simulated on the primary responder (for example a WAN disconnection) so that

the tunnel can be set as OOS:

```
09:57:49, 12 May 2017, Eroute 0 Out Of Service, No SAs
09:57:49, 12 May 2017,Eroute 0 VPN down peer: responder1 
09:57:49, 12 May 2017,IPSec SA Deleted ID responder1,Dead Peer Detected
```
# 5.2 Failover on Secondary Tunnel

Once the primary tunnel is marked as OOS, the secondary on will immediately start to try the establishment and will go UP:

```
09:57:50, 12 May 2017,Eroute 1 VPN up peer: responder2
09:57:50, 12 May 2017,New IPSec SA created by responder2 
09:57:50, 12 May 2017,(11) IKE Notification: Initial Contact,RX 
09:57:50, 12 May 2017,(12) IKE Notification: Responder Lifetime,RX 
09:57:50, 12 May 2017,(11) New Phase 2 IKE Session 37.82.252.241,Initiator 
09:57:50, 12 May 2017,(9) IKE Keys Negotiated. Peer: responder2 
09:57:49, 12 May 2017,(1) IKE SA Removed. Peer: responder1,Dead Peer Detected 
09:57:49, 12 May 2017,(9) New Phase 1 IKE Session 37.82.252.241,Initiator 
09:57:49, 12 May 2017,IKE Request Received From Eroute 1
```
# 5.3 Restore of Primary Tunnel

As the primary tunnel is configured to be always brought up, it will continue to try the establishment even if the tunnel 1 is UP. Once the failure on the primary responder is solved (so for example, reconnecting the WAN interface), the primary Tunnel will be correctly established:

```
09:59:21, 12 May 2017, Eroute 0 VPN up peer: responder1
09:59:21, 12 May 2017,New IPSec SA created by responder1 
09:59:21, 12 May 2017,(15) IKE Notification: Initial Contact,RX 
09:59:21, 12 May 2017,(16) IKE Notification: Responder Lifetime,RX 
09:59:21, 12 May 2017,(15) New Phase 2 IKE Session 37.81.134.207,Initiator 
09:59:21, 12 May 2017,(14) IKE Keys Negotiated. Peer: responder1 
09:59:19, 12 May 2017,IKE Request Received From Eroute 0 
09:59:09, 12 May 2017,IKE Request Received From Eroute 0 
09:58:59, 12 May 2017,(14) New Phase 1 IKE Session 37.81.134.207,Initiator 
09:58:59, 12 May 2017,IKE Request Received From Eroute 0 
09:58:59, 12 May 2017,(13) IKE SA Removed. Peer: ,Negotiation Failure 
09:58:59, 12 May 2017, (13) IKE Negotiation Failed. Peer: , Retries Exceeded
09:58:49, 12 May 2017,IKE Request Received From Eroute 0 
09:58:39, 12 May 2017,IKE Request Received From Eroute 0 
09:58:29, 12 May 2017,(13) New Phase 1 IKE Session 37.81.134.207,Initiator 
09:58:29, 12 May 2017,IKE Request Received From Eroute 0 
09:58:20, 12 May 2017,(11) IKE SA Removed. Peer: responder2,Successful Negotiation 
09:58:19, 12 May 2017,(8) IKE SA Removed. Peer: ,Negotiation Failure 
09:58:19, 12 May 2017,(8) IKE Negotiation Failed. Peer: ,Retries Exceeded 
09:58:19, 12 May 2017,IKE Request Received From Eroute 0 
09:58:09, 12 May 2017,IKE Request Received From Eroute 0 
09:57:59, 12 May 2017,IKE Request Received From Eroute 0
```
At the same time, due to the "inhibit" setting, the secondary one will be brought down:

09:59:21, 12 May 2017,Eroute 1 VPN down peer: responder2 09:59:21, 12 May 2017,IPSec SA Deleted ID responder2,Eroute inhibited

# 6 CONFIGURATION FILE

# 6.1 Primary Responder Configuration

This is the config.da0 file used on the primary responder for the purpose of this Application Note

eth 0 IPaddr "172.16.1.1" lapb 0 ans OFF lapb 0 tinact 120 lapb 1 tinact 120 lapb 3 dtemode 0 lapb 4 dtemode 0 lapb 5 dtemode 0 lapb 6 dtemode 0 ip 0 cidr ON def\_route 0 ll\_ent "ppp" def\_route 0 ll\_add 1 eroute 0 descr "IP Sec Tunnel" eroute 0 peerid "initiator" eroute 0 ourid "responder1" eroute 0 locip "172.16.1.0" eroute 0 locmsk "255.255.255.0" eroute 0 remip "192.168.1.0" eroute 0 remmsk "255.255.255.0" eroute 0 ESPauth "SHA1" eroute 0 ESPenc "AES" eroute 0 authmeth "PRESHARED" eroute 0 dhgroup 2 eroute 0 enckeybits 128 dhcp 0 IPmin "192.168.1.100" dhcp 0 respdelms 500 dhcp 0 mask "255.255.255.0" dhcp 0 gateway "192.168.1.1" dhcp 0 DNS "192.168.1.1" sntp 0 server "time.devicecloud.com" ppp 0 timeout 300 ppp 1 name "W-WAN" ppp 1 phonenum "\*98\*1#" ppp 1 IPaddr "0.0.0.0" ppp 1 timeout 0 ppp 1 ipsec 1 ppp 1 use modem 1 ppp 1 aodion 1 ppp 1 autoassert 1 ppp 1 r\_chap OFF ppp 3 defpak 16 ppp 4 defpak 16 web 0 prelogin info ON modemcc 0 asy\_add 4 modemcc 0 info\_asy\_add 2 modemcc 0 init\_str "+CGQREQ=1" modemcc 0 init\_str1 "+CGQMIN=1"

```
modemcc 0 apn "internet.t-d1.de" 
modemcc 0 link_retries 10 
modemcc 0 stat_retries 30 
modemcc 0 sms_interval 1 
modemcc 0 sms_access 1 
modemcc 0 sms_concat 0 
modemcc 0 init_str_2 "+CGQREQ=1" 
modemcc 0 init_str1_2 "+CGQMIN=1" 
modemcc 0 apn 2 "Your.APN.goes.here"
modemcc 0 link_retries_2 10 
modemcc 0 stat retries 2 30
modemcc 0 sms_access_2 1 
modemcc 0 sms concat 2 0
ana 0 l1on ON 
ana 0 lapdon 0 
ana 0 asyon 1 
ana 0 logsize 45 
cmd 0 unitid "ss%s>" 
cmd 0 cmdnua "99" 
cmd 0 hostname "digi.router" 
cmd 0 asyled mode 2
cmd 0 tremto 1200 
cmd 0 rcihttp ON
user 0 access 0
user 1 name "username" 
user 1 epassword "KD5lSVJDVVg=" 
user 1 access 0
user 2 access 0
user 3 access 0
user 4 access 0
user 5 access 0
user 6 access 0
user 7 access 0
user 8 access 0
user 9 access 0
user 10 name "initiator" 
user 10 epassword "PDZxU0FFQFU=" 
user 10 access 4 
local 0 transaccess 2 
sslcli 0 verify 10 
sslsvr 0 certfile "cert01.pem"
sslsvr 0 keyfile "privrsa.pem" 
ssh 0 hostkey1 "privSSH.pem"
ssh 0 nb_listen 5 
ssh 0 v1 OFF 
templog 0 mo_autooff ON 
cloud 0 ssl ON
```
# 6.2 Backup Responder Configuration

This is the config.da0 file used on the backup responder for the purpose of this Application Note

eth 0 IPaddr "172.16.1.2" lapb 0 ans OFF lapb 0 tinact 120 lapb 1 tinact 120 lapb 3 dtemode 0 lapb 4 dtemode 0 lapb 5 dtemode 0 lapb 6 dtemode 0 ip 0 cidr ON def\_route 0 ll\_ent "ppp" def route 0 ll add 1 eroute 0 descr "IP Sec Tunnel" eroute 0 peerid "initiator" eroute 0 ourid "responder2" eroute 0 locip "172.16.1.0" eroute 0 locmsk "255.255.255.0" eroute 0 remip "192.168.1.0" eroute 0 remmsk "255.255.255.0" eroute 0 ESPauth "SHA1" eroute 0 ESPenc "3DES" eroute 0 authmeth "PRESHARED" eroute 0 dhgroup 2 eroute 0 enckeybits 128 dhcp 0 IPmin "192.168.1.100" dhcp 0 respdelms 500 dhcp 0 mask "255.255.255.0" dhcp 0 gateway "192.168.1.1" dhcp 0 DNS "192.168.1.1" sntp 0 server "time.devicecloud.com" dyndns 0 ifent "default" ppp 0 timeout 300 ppp 1 name "W-WAN (LTE)" ppp 1 phonenum "\*98\*1#" ppp 1 IPaddr "0.0.0.0" ppp 1 timeout 0 ppp 1 ipsec 1 ppp 1 firewall ON ppp 1 use\_modem 1 ppp 1 aodion 1 ppp 1 autoassert 1 ppp 1 r\_chap OFF ppp 3 defpak 16 ppp 4 defpak 16 web 0 prelogin\_info ON web 0 showgswiz ON modemcc 0 info\_asy\_add 4 modemcc 0 init\_str "+CGQREQ=1" modemcc 0 init\_str1 "+CGQMIN=1" modemcc 0 apn "internet.t-d1.de" modemcc 0 link\_retries 10

modemcc 0 stat\_retries 30 modemcc 0 sms\_interval 1 modemcc 0 sms\_access 1 modemcc 0 sms concat 0 modemcc 0 init\_str\_2 "+CGQREQ=1" modemcc 0 init\_str1\_2 "+CGQMIN=1" modemcc 0 apn\_2 "Your.APN.goes.here" modemcc 0 link\_retries\_2 10 modemcc 0 stat retries 2 30 modemcc 0 sms\_access\_2 1 modemcc 0 sms concat 2 0 ana 0 l1on ON ana 0 lapdon 0 ana 0 asyon 1 ana 0 logsize 45 cmd 0 unitid "ss%s>" cmd 0 cmdnua "99" cmd 0 hostname "digi.router" cmd 0 asyled mode 2 cmd 0 tremto 1200 cmd 0 rcihttp ON user 0 access 0 user 1 name "username" user 1 epassword "KD5lSVJDVVg=" user 1 access 0 user 2 access 0 user 3 access 0 user 4 access 0 user 5 access 0 user 6 access 0 user 7 access 0 user 8 access 0 user 9 access 0 user 10 name "initiator" user 10 epassword "PDZxU0FFQFU=" user 10 access 4 local 0 transaccess 2 sslcli 0 verify 10 sslsvr 0 certfile "cert01.pem" sslsvr 0 keyfile "privrsa.pem" ssh 0 hostkey1 "privSSH.pem" ssh 0 nb listen 5 ssh 0 v1 OFF templog 0 mo\_autooff ON cloud 0 ssl ON

# 6.3 Initiator Configuration

This is the config.da0 file used on the initiator for the purpose of this Application Note

eth 0 IPaddr "192.168.1.1" lapb 0 ans OFF lapb 0 tinact 120 lapb 1 tinact 120 lapb 3 dtemode 0 lapb 4 dtemode 0 lapb 5 dtemode 0 lapb 6 dtemode 0 ip 0 cidr ON def\_route 0 ll\_ent "ppp" def route 0 ll add 1 eroute 0 descr "IP Sec Tunnel - Primary" eroute 0 peerip "37.81.134.207" eroute 0 peerid "responder1" eroute 0 ourid "initiator" eroute 0 locip "192.168.1.0" eroute 0 locmsk "255.255.255.0" eroute 0 remip "172.16.1.0" eroute 0 remmsk "255.255.255.0" eroute 0 ESPauth "SHA1" eroute 0 ESPenc "AES" eroute 0 authmeth "PRESHARED" eroute 0 nosa "TRY" eroute 0 autosa 1 eroute 0 nosaoos ON eroute 0 dhgroup 2 eroute 0 enckeybits 128 eroute 1 descr "IP Sec Tunnel - Backup" eroute 1 peerip "37.82.252.241" eroute 1 peerid "responder2" eroute 1 ourid "initiator" eroute 1 locip "192.168.1.0" eroute 1 locmsk "255.255.255.0" eroute 1 remip "172.16.1.0" eroute 1 remmsk "255.255.255.0" eroute 1 ESPauth "SHA1" eroute 1 ESPenc "3DES" eroute 1 authmeth "PRESHARED" eroute 1 nosa "TRY" eroute 1 autosa 2 eroute 1 ikecfg 1 eroute 1 dhgroup 2 eroute 1 inhibitno "0" dhcp 0 IPmin "192.168.1.100" dhcp 0 respdelms 500 dhcp 0 mask "255.255.255.0" dhcp 0 gateway "192.168.1.1" dhcp 0 DNS "192.168.1.1" sntp 0 server "time.devicecloud.com" dyndns 0 ifent "default"

```
ppp 0 timeout 300 
ppp 1 name "W-WAN (HSPA 3G)" 
ppp 1 phonenum "*98*1#" 
ppp 1 IPaddr "0.0.0.0" 
ppp 1 timeout 0 
ppp 1 ipsec 1 
ppp 1 use_modem 1 
ppp 1 aodion 1 
ppp 1 autoassert 1 
ppp 1 r_chap OFF 
ppp 3 defpak 16 
ppp 4 defpak 16 
web 0 prelogin info ON
ftpcli 0 hostname "ftp1.digi.com" 
ftpcli 0 username "anonymous" 
ftpcli 0 epassword "OTF5VFxBSElB" 
ftpcli 0 directory "support/firmware/transport/radio_module_firmware/he910d" 
ike 0 encalg "AES" 
ike 0 keybits 128 
ike 0 authalg "SHA1" 
ike 0 aggressive ON 
ike 0 ikegroup 2 
ike 0 ipsecgroup 2 
ike 1 encalg "3DES" 
ike 1 authalg "SHA1" 
ike 1 aggressive ON 
ike 1 ikegroup 2 
ike 1 ipsecgroup 2 
modemcc 0 info_asy_add 3 
modemcc 0 init_str "+CGQREQ=1" 
modemcc 0 init_str1 "+CGQMIN=1" 
modemcc 0 apn "internet.t-d1.de" 
modemcc 0 link_retries 10 
modemcc 0 stat retries 30
modemcc 0 sms_interval 1 
modemcc 0 sms_access 1 
modemcc 0 sms_concat 0 
modemcc 0 init_str_2 "+CGQREQ=1" 
modemcc 0 init_str1_2 "+CGQMIN=1" 
modemcc 0 apn_2 "Your.APN.goes.here" 
modemcc 0 link retries 2 10
modemcc 0 stat retries 2 30
modemcc 0 sms access 2 1
modemcc 0 sms_concat_2 0 
ana 0 l1on ON 
ana 0 lapdon 0 
ana 0 asyon 1 
ana 0 logsize 45 
cmd 0 unitid "ss%s>" 
cmd 0 cmdnua "99" 
cmd 0 hostname "digi.router" 
cmd 0 tremto 1200 
cmd 0 rcihttp ON
user 0 access 0
```
user 1 name "username" user 1 epassword "KD5lSVJDVVg=" user 1 access 0 user 2 access 0 user 3 access 0 user 4 access 0 user 5 access 0 user 6 access 0 user 7 access 0 user 8 access 0 user 9 access 0 user 10 name "responder1" user 10 epassword "PDZxU0FFQFU=" user 10 access 4 user 11 name "responder2" user 11 epassword "PDZxU0FFQFU=" user 11 access 4 local 0 transaccess 2 sslcli 0 verify 10 sslsvr 0 certfile "cert01.pem" sslsvr 0 keyfile "privrsa.pem" ssh 0 hostkey1 "privSSH.pem" ssh 0 nb\_listen 5 ssh 0 v1 OFF templog 0 mo\_autooff ON cloud 0 ssl ON